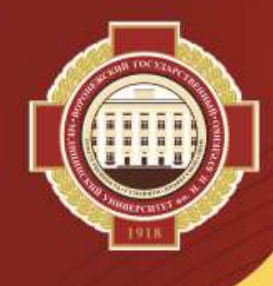

# **Цифровые сервисы Университета**

Проректор по цифровой трансформации О.Н. Чопоров

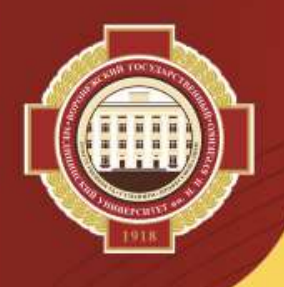

#### **Современные вызовы, влияющие на процесс цифровизации в системы медицинского образования и деятельность вузов**

#### *1.Факторы цифровой геополитики.*

1.1. Уход с Российского рынка ведущих западных IT-компаний, производителей цифровой техники и ПО.

1.2. Санкции по отношению к государственному сектору РФ, включая образовательные организации.

1.3. Нарушение сложившихся логистических схем поставки комплектующих для российских производителей и конечных потребителей цифрового оборудования.

1.4. Рост стоимости аппаратных и программных средств.

#### *2. Защита цифрового суверенитета России.*

2.1. Политика импортозамещения программных и аппаратных ресурсов.

2.2. Запрет со стороны органов власти РФ на использование зарубежного оборудования, ПО, техподдержки, сервисов, облачных хранилищ и т.д.

*3. Растущие угрозы и ужесточение требований законодательства к информационной безопасности и конфиденциальности данных.*

*4. Возросшие требования к антитеррористической защищенности мест массового пребывания людей.*

#### *5. Интенсификация процесса цифровой трансформации на федеральном уровне.*

5.1. Внедрение цифровых суперсервисов, реализуемых через Единый портал государственных услуг Российской Федерации (ЕПГУ).

5.2. Внедрение цифровых сервисов, ИС, систем мониторинга на уровне Министерства здравоохранения и Министерства науки и высшего образования РФ.

5.3. Интеграция потоков передачи данных между ФИС и ИС университета. **<sup>1</sup>**

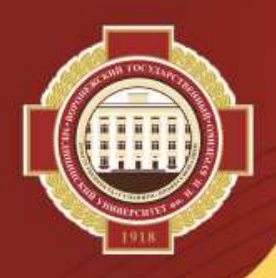

#### **Цифровые сервисы университета**

#### **ОБЕСПЕЧЕНИЕ КОММУНИКАЦИИ И ВЗАИМОДЕЙСТВИЯ**

- **Сайты университета;**
- **Сервис видеоконференций (Webinar);**
- **Электронный документооборот (1С);**
- **Корпоративная почта;**
- **Группы в мессенджерах (WhatsApp);**
- **Группы в соцсетях;**
- **Колл-центр для абитуриентов;**
- **Колл-центр профсоюзный организации**.

#### **УПРАВЛЕНИЕ ОБУЧЕНИЕМ**

- **Moodle;**
- **Деканат;**
- **Учебные планы;**
- **Сессия;**
- **БРС и журналы**
- **преподавателей;**
- **Договоры на обучение;**
- **Стипендия и другие выплаты;**
- **Нагрузка;**
- **Ординаторы;**
- **Аспиранты»;**
- **Тестирование;**
- **Военно-учетный стол;**
- **Аккредитация.**

#### **НАУЧНАЯ И ПРОЕКТНАЯ ДЕЯТЕЛЬНОСТЬ**

- **Видеозапись защит диссертаций;**
- **РИНЦ, Scopus, Web of Science;**
- **EndNote;**
- **Антиплагиат.ВУЗ;**
- **SCIENCE INDEX;**
- **Сервисы Объединенной научной медицинской библиотеки.**

#### **УПРАВЛЕНИЕ ЦИФРОВЫМ ОБРАЗОВАТЕЛЬНЫМ ПРОСТРАНСТВОМ**

- **Суперсервис «Поступление в вуз онлайн»;**
- **Приемная кампания (Тандем. Университет);**
- **Онлайн-регистрация абитуриентов;**
- **Контингент;**
- **Движение контингента;**
- **Дипломирование;**
- **Расписание;**
- **Личный кабинет абитуриента;**
- **Документы;**
- **Планирование аудиторий;**
- **Онлайн оплата услуг.**

#### **УПРАВЛЕНИЯ ДЕЯТЕЛЬНОСТЬЮ УНИВЕРСИТЕТА**

- **Организационная структура;**
- **Инфраструктура;**
- **Кадровый реестр;**
- **Электронный документооборот (1С);**
- **IP-телефония;**
- **Стационарные системы ВКС;**
- **Система управления контролем доступа (СКУД);**
- **Термометрия;**
- **Видеонаблюдение.**

#### **Новые цифровые сервисы**

#### *Федеральные сервисы и ГИС*

- Суперсервис «Поступление в вуз онлайн»
- Суперсервис «Единый реестр цифровых документов об образовании»

- Государственная информационная система «Современная цифровая образовательная среда» (ГИС СЦОС)

#### *Сервисы ИС «Тандем.Университет»*

- «Дипломирование»
- «Расписание»
- «Личный кабинет обучающегося»

#### *Онлайн-сервисы, размещенные на сайтах университета*

- Онлайн-запись в приемную комиссию
- Запись к психологу
- Запись в игровой зал СОК

- В стадии разработки онлайн сервис для подачи документов в ИДПО (на базе платформы Moodle)

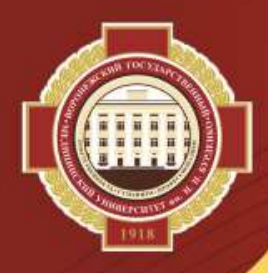

# **Личный кабинет обучающегося (ЛКО)**

Русский

#### **Регистрация в ЛКО (lko.vrngmu.ru)**

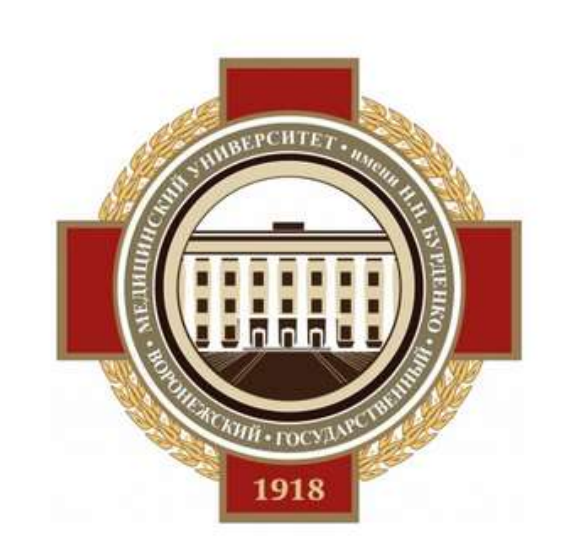

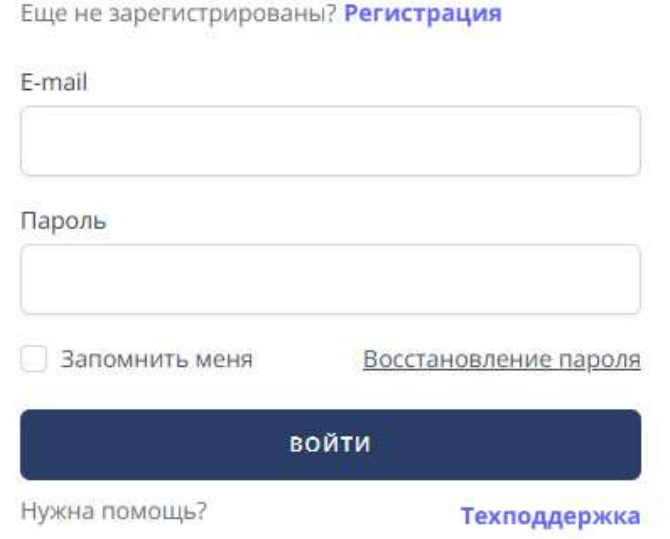

Вход в систему

#### **Перечень ролей:**

- Студент
- Сотрудник
- Родитель
- Верификатор достижений

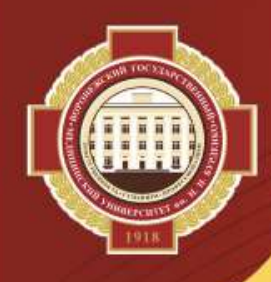

# **ЛКО: Роль «Студент». Основная экранная форма**

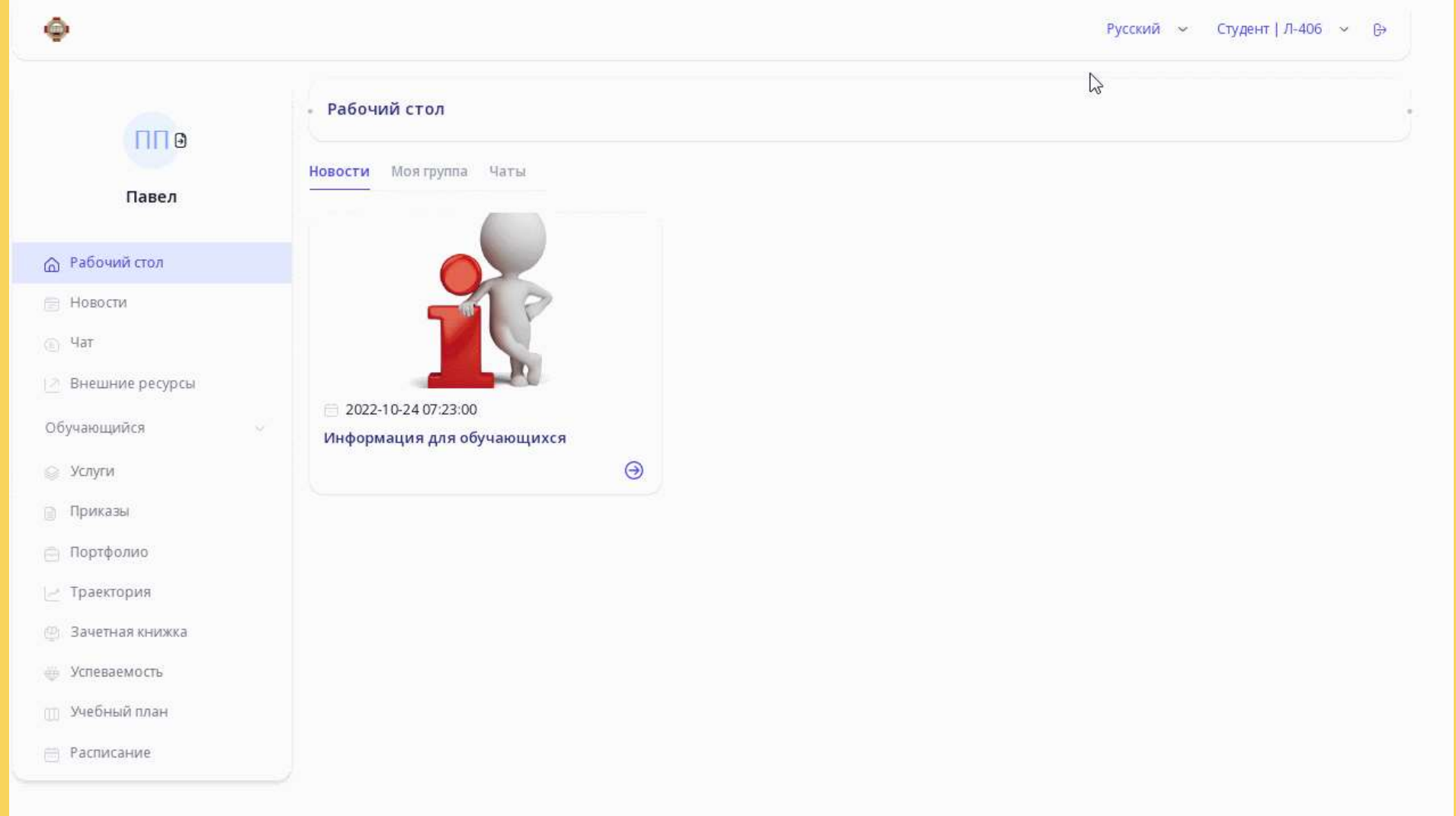

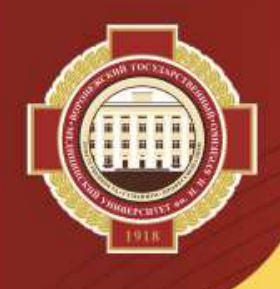

# **ЛКО. Роль «Студент». Функционал**

- 1) просмотр текущей успеваемости (по неделям или по месяцам);
- 2) проверка содержимого зачетной книжки;
- 3) просмотр базового учебного плана;
- 4) просмотр индивидуальной образовательной траектории;
- 5) переход на «Внешние ресурсы» (ОНМБ ВГМУ, Moodle, Webinar),
- 6) просмотр списка своей группы и обмен сообщениями с одногруппниками через чат; 7) создание приватного и группового чата;
- 8) возможность отправки заявок на услуги деканата, профкома студентов, отдела организации учебного процесса, бухгалтерии (различные обращения в деканаты, заявки на социальную стипендию, материальную помощь, на получение справки об обучении, академической справки и т.п.) и получения ответа в чате от ответственных за эти услуги сотрудников, получение услуги - раздел «Услуги»;
- 9) хранение информации о своих достижениях в различных сферах деятельности (образовательной, научно-исследовательской, культурно-массовой, спортивной, общественной или иной), редактирование или удаление своих достижений (если они имеют статус «на рассмотрении») – раздел «Портфолио» .
- 10) просмотр приказов.

### ЛКО. Роль «Студент». Текущая успеваемость

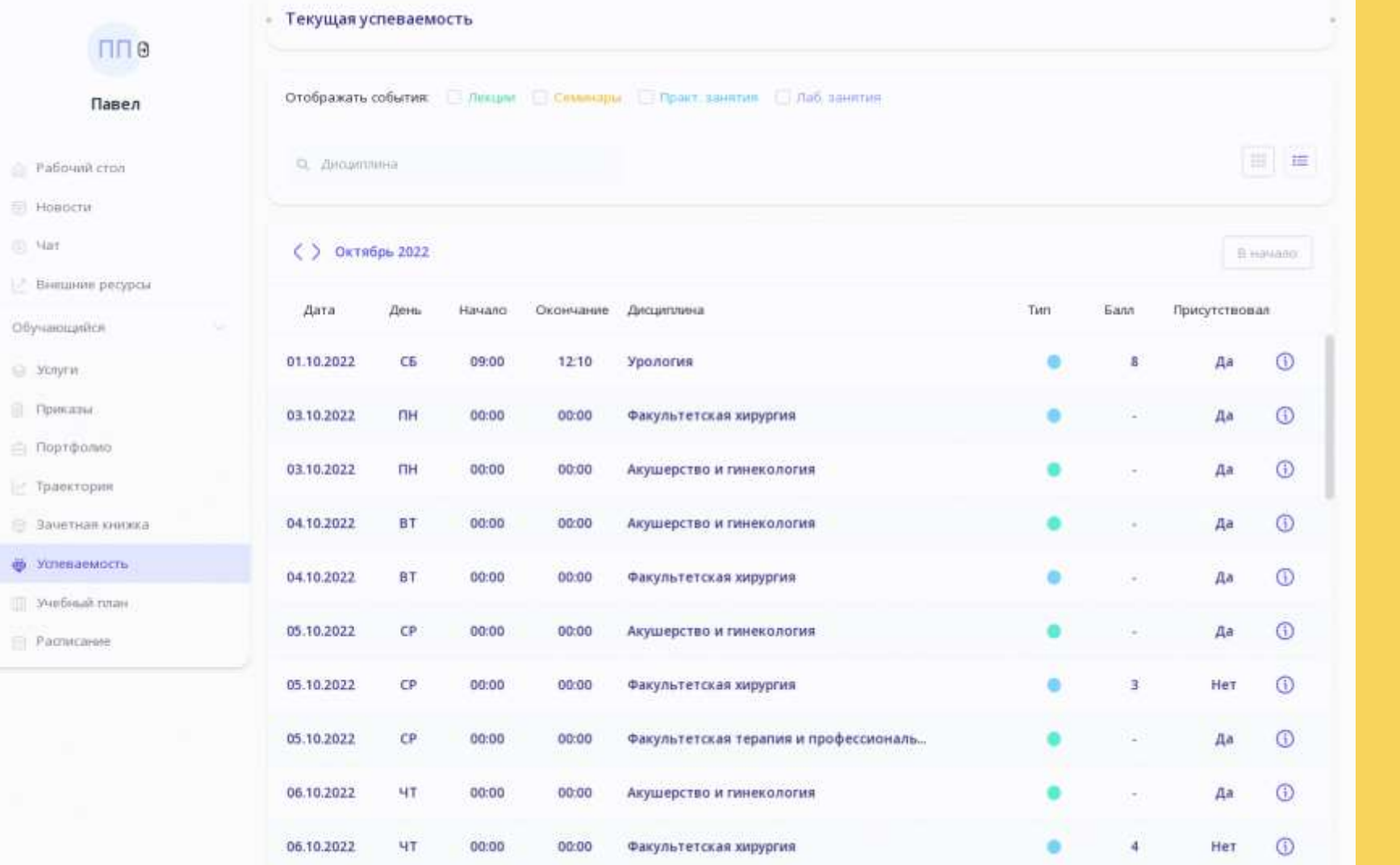

 $\overline{7}$ 

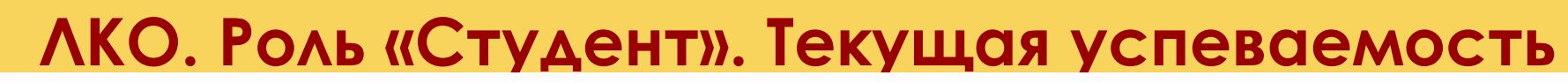

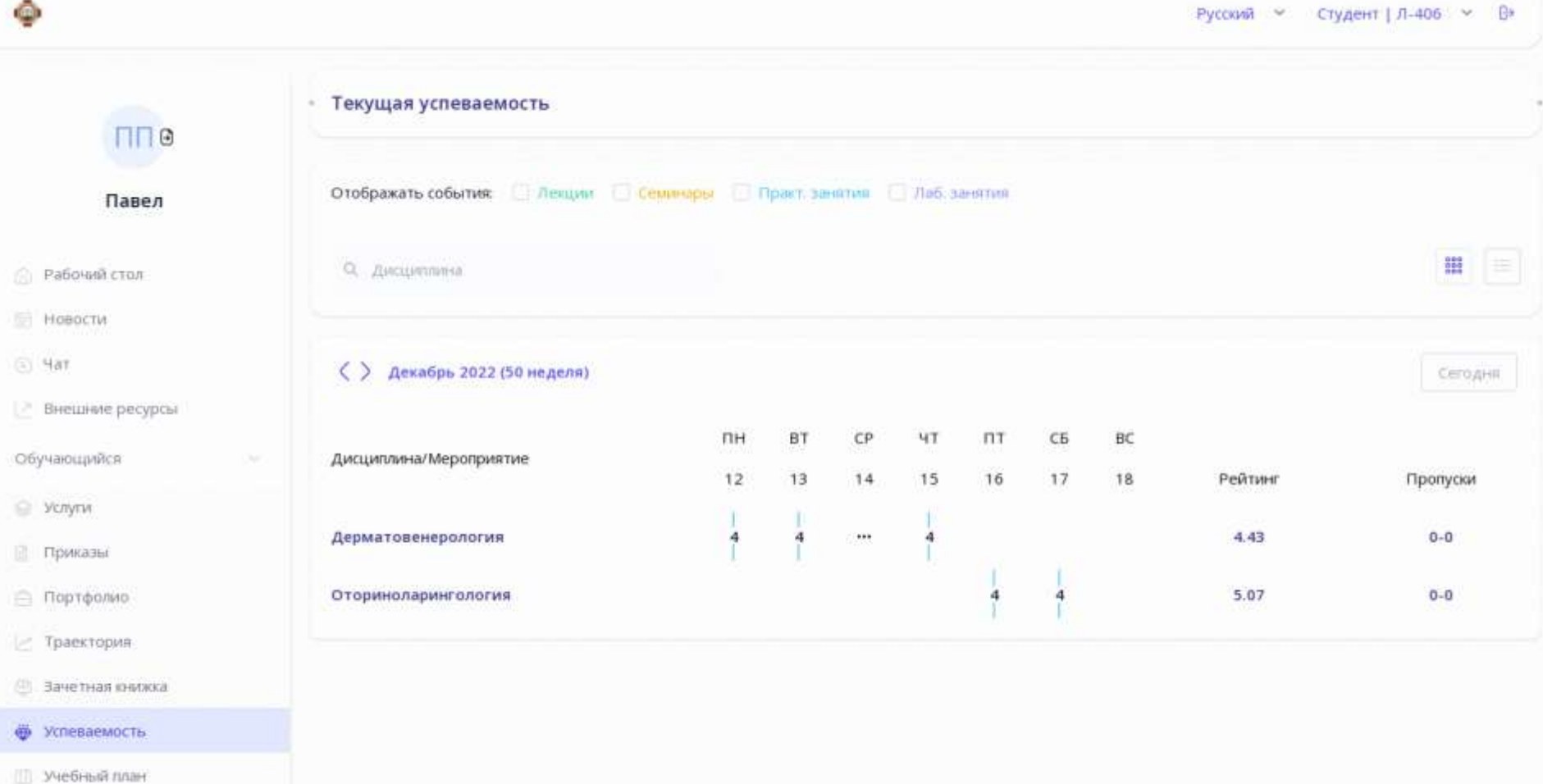

Pacnicare

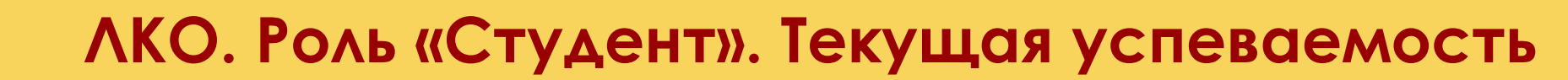

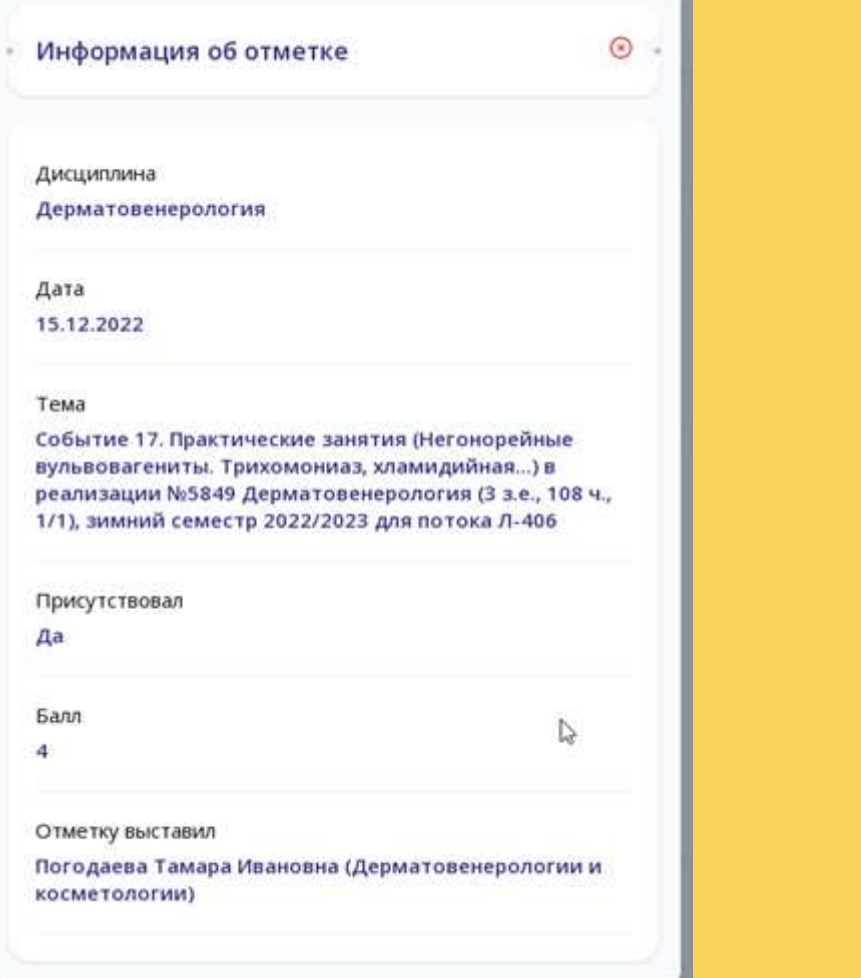

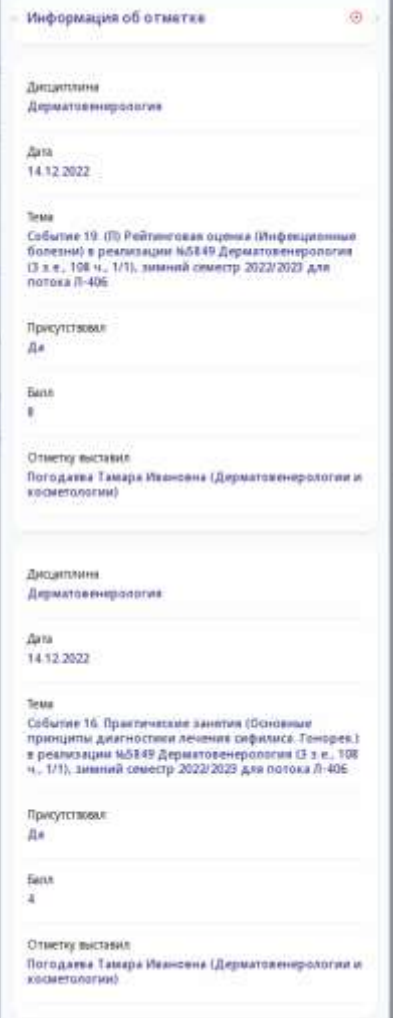

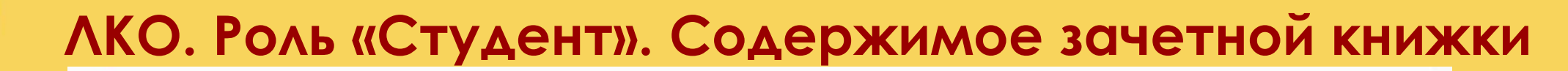

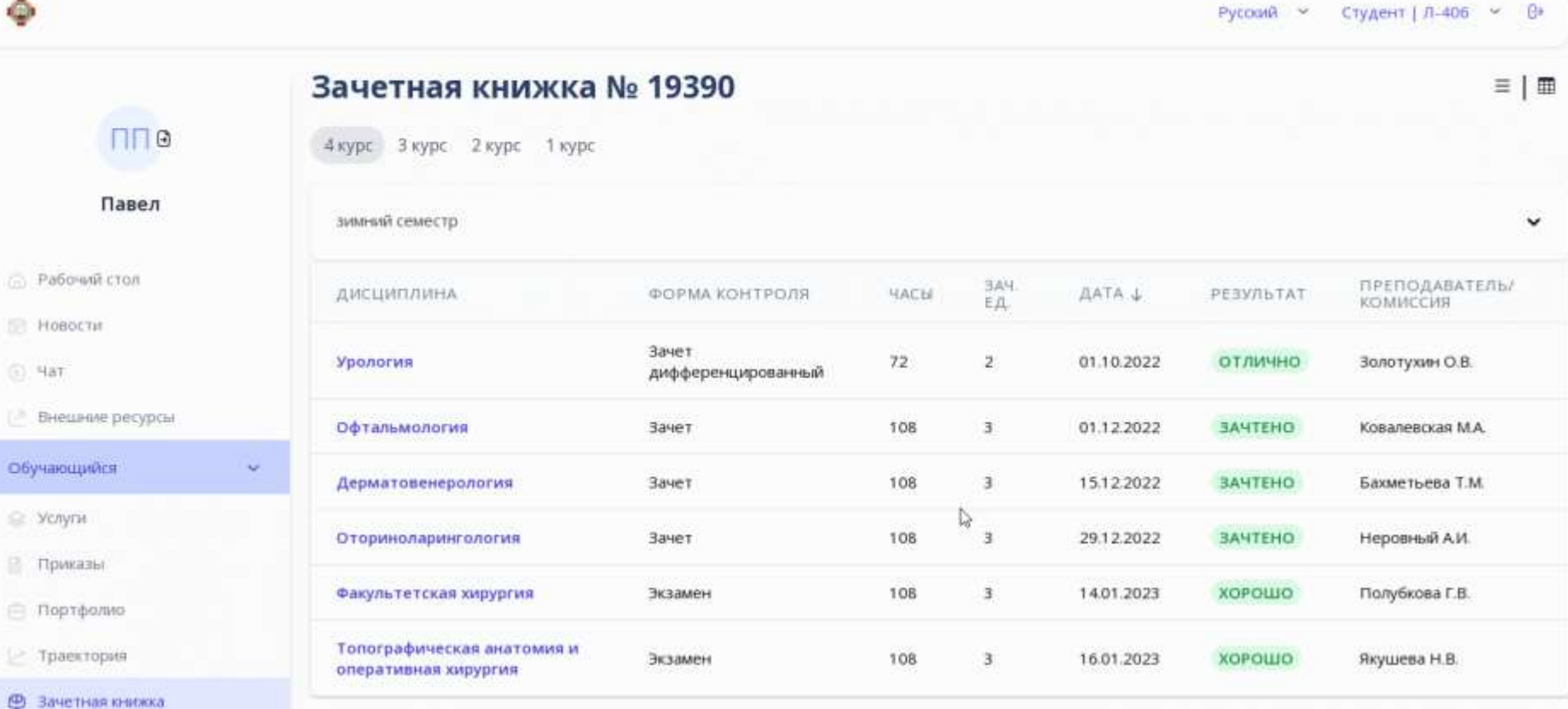

• Успеваемость

**III** Учебный план

- Расписание

 $\oplus$ 

**nn** 

⊙ Рабочий стол

Hosochi

Обучающийся

**• Услуги** 

Приказы

€ Портфолио

- Траектория

 $(1)$  Hat

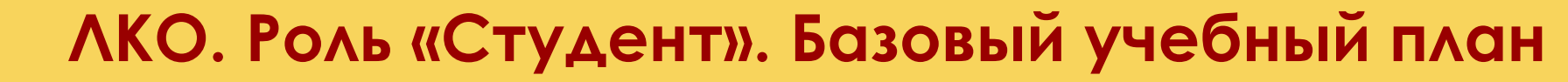

 $\bullet$ 

Русский Y Студент | Л-406 №

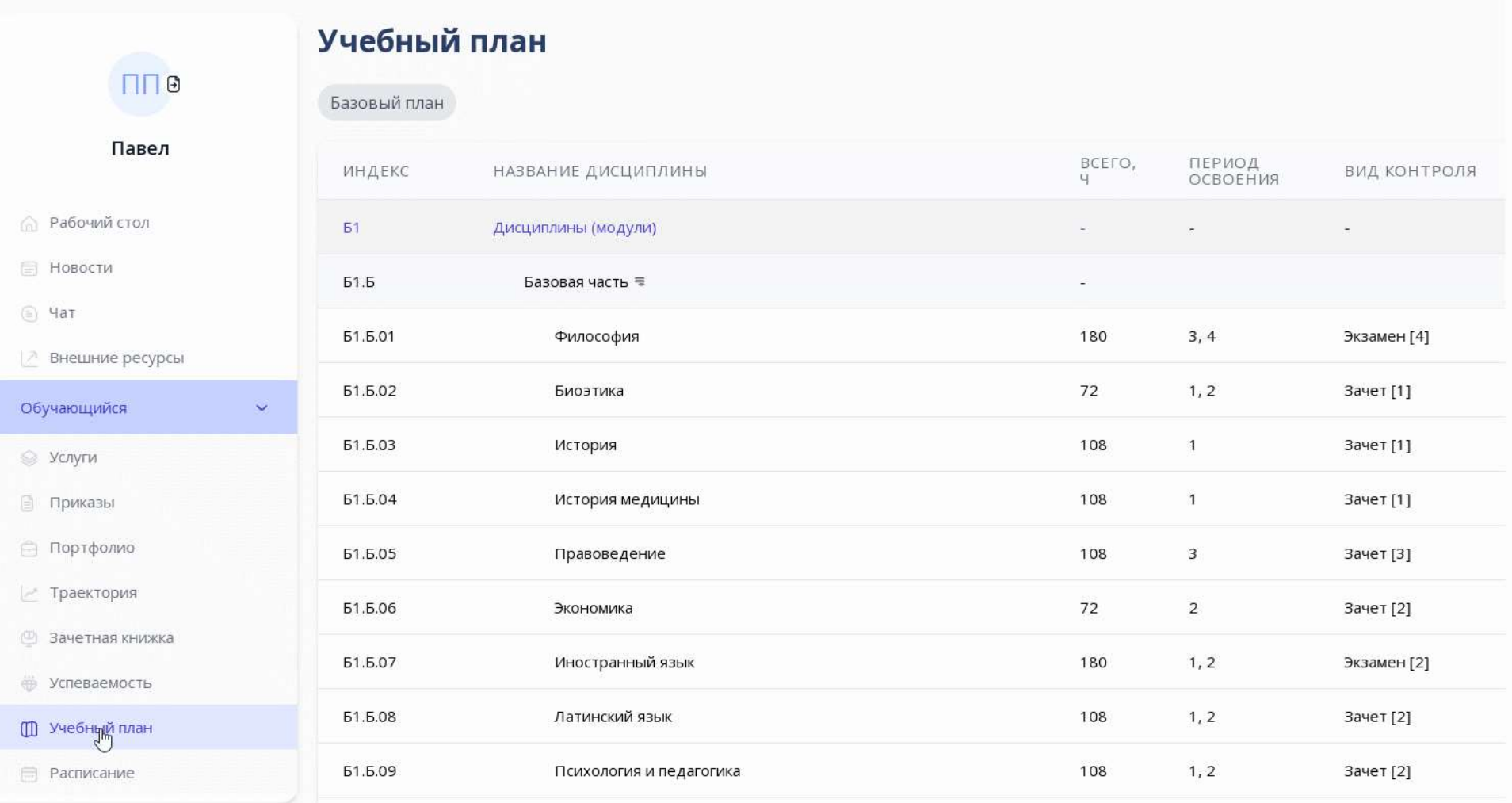

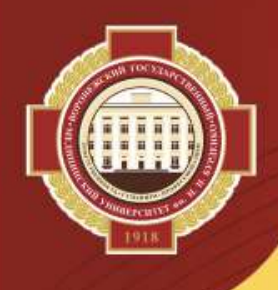

o

106

 $\ensuremath{\mathrel{\mathop{\varepsilon}\nolimits}}$ 

### **ЛКО. Роль «Студент». Образовательная траектория**

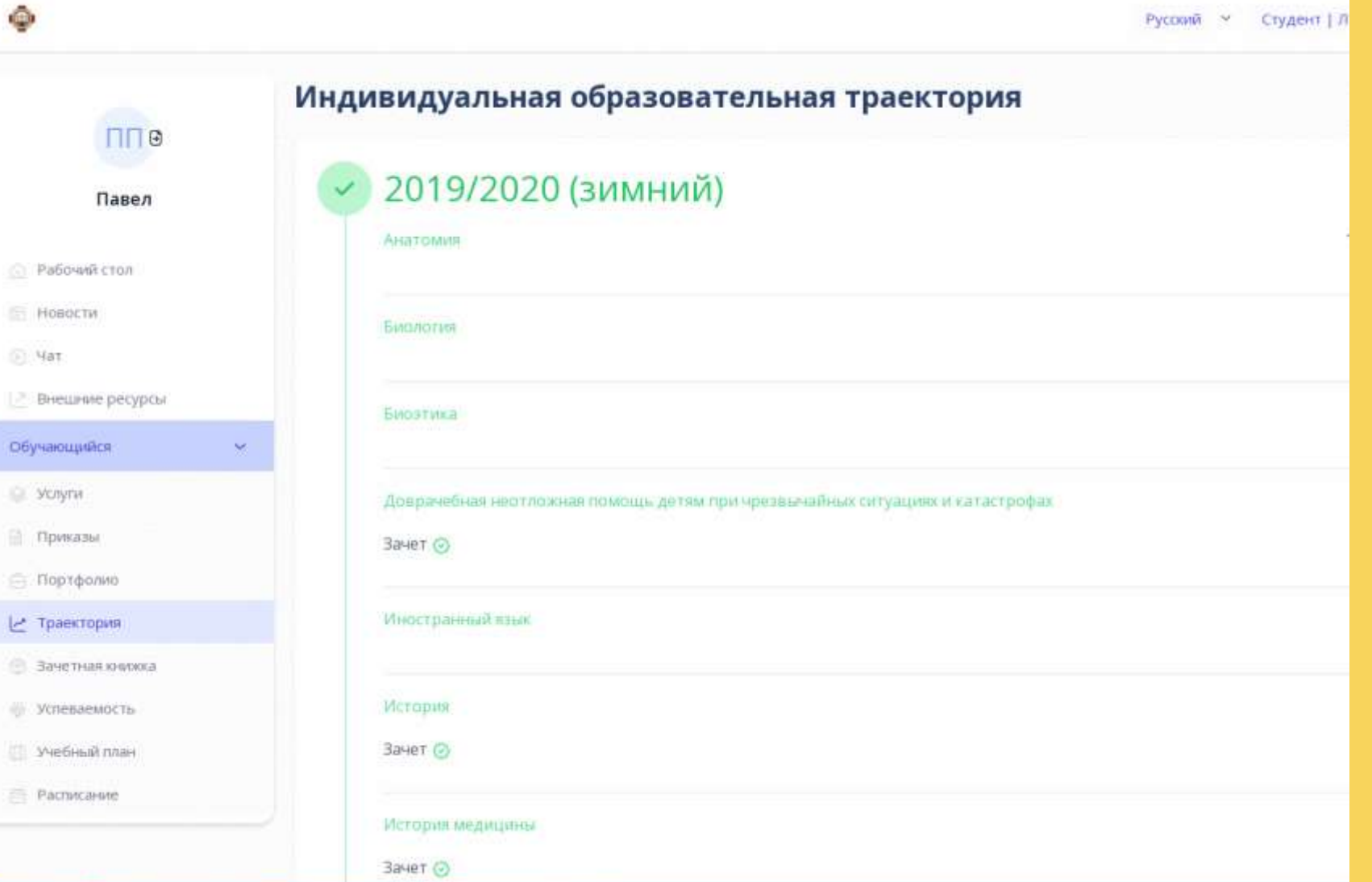

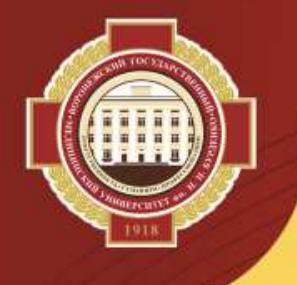

#### **ЛКО. Роль «Студент». Образовательная траектория**

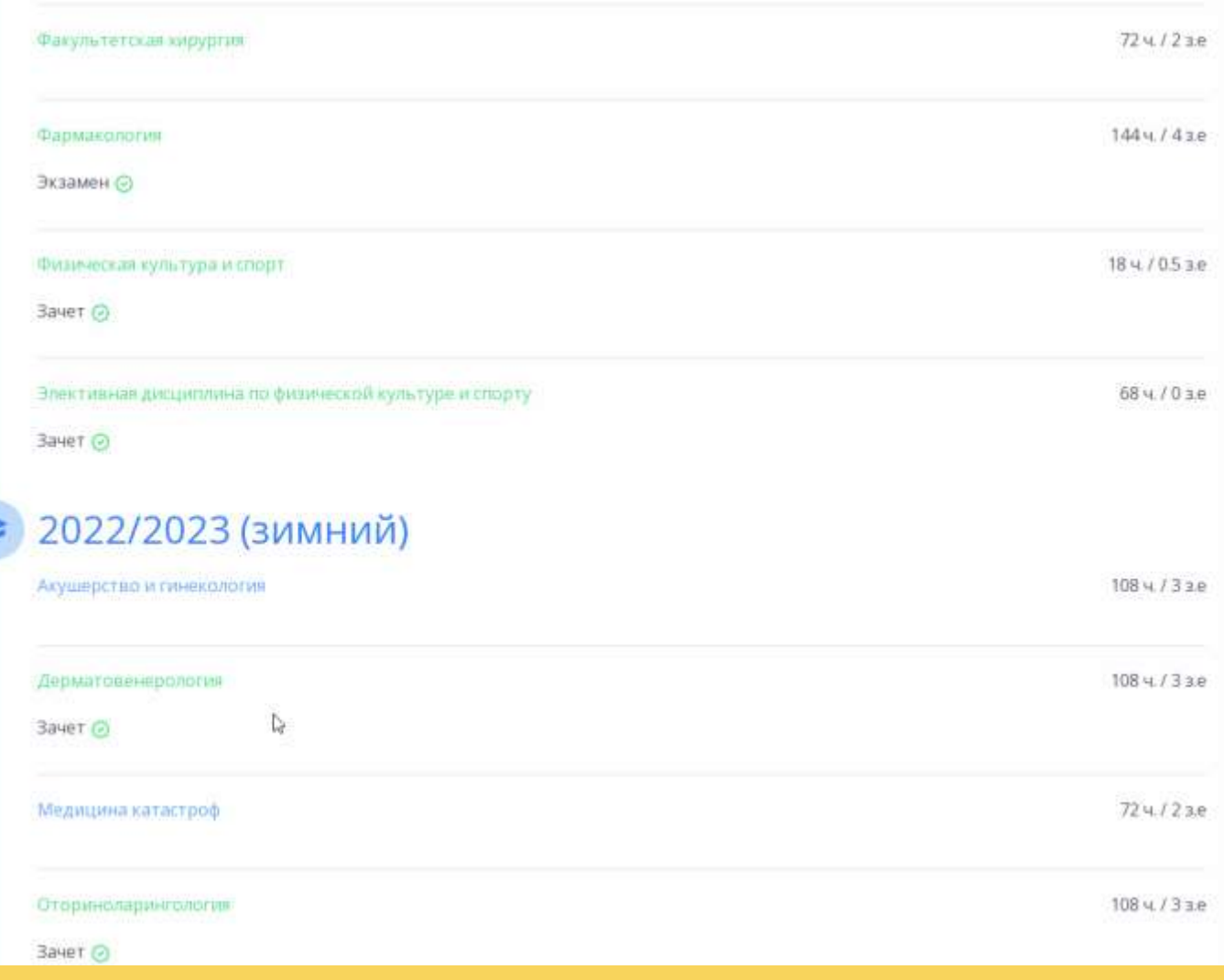

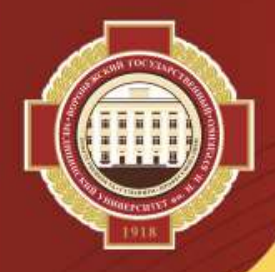

 $\bullet$ 

### **ЛКО. Роль «Студент». Внешние ресурсы**

Русский V Студент | Л-406 V В

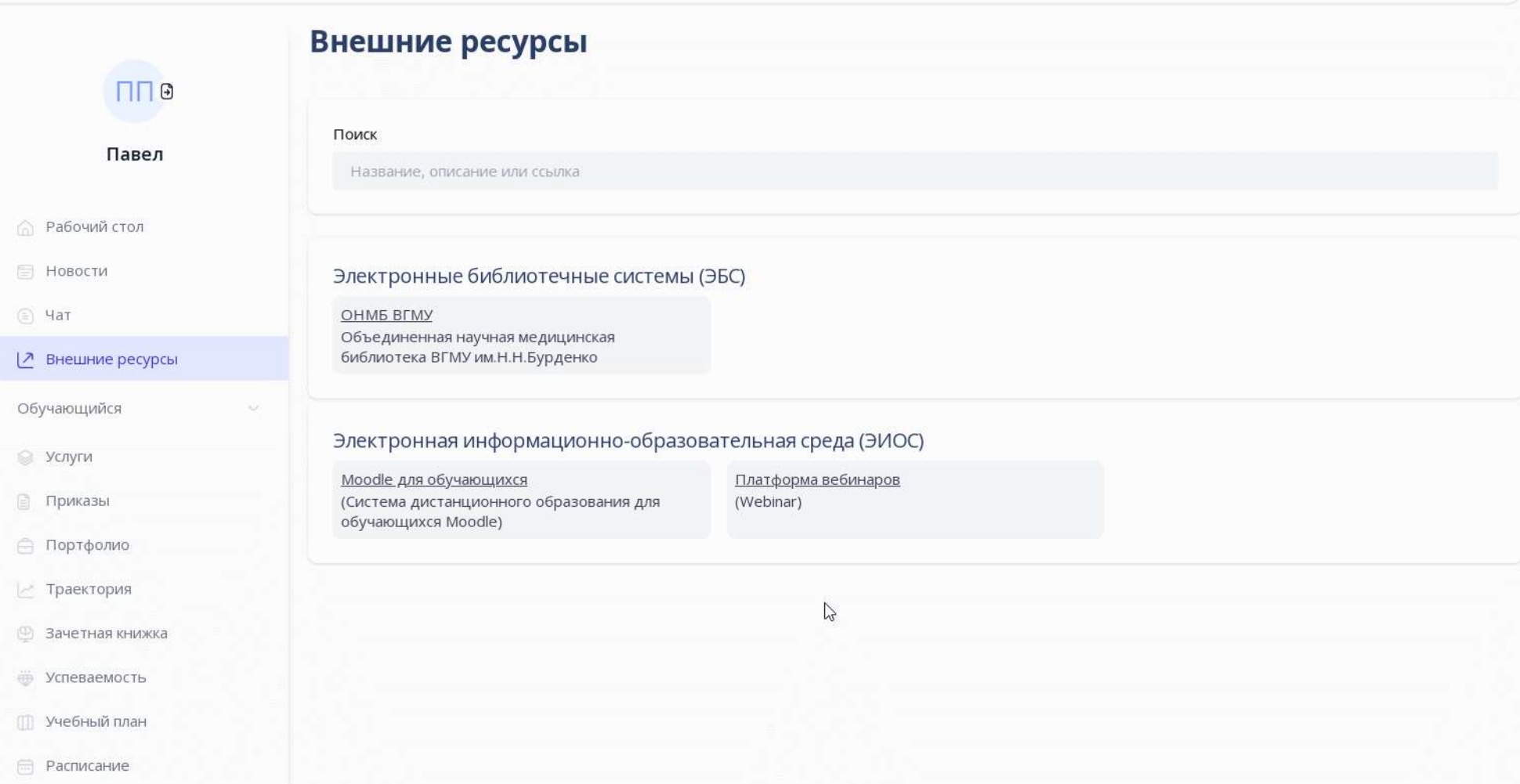

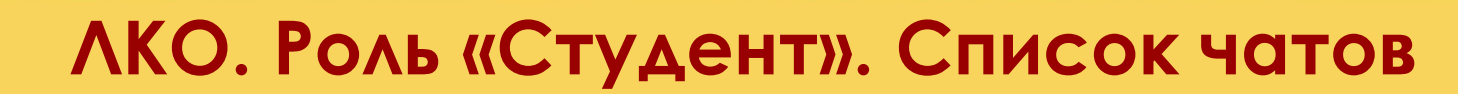

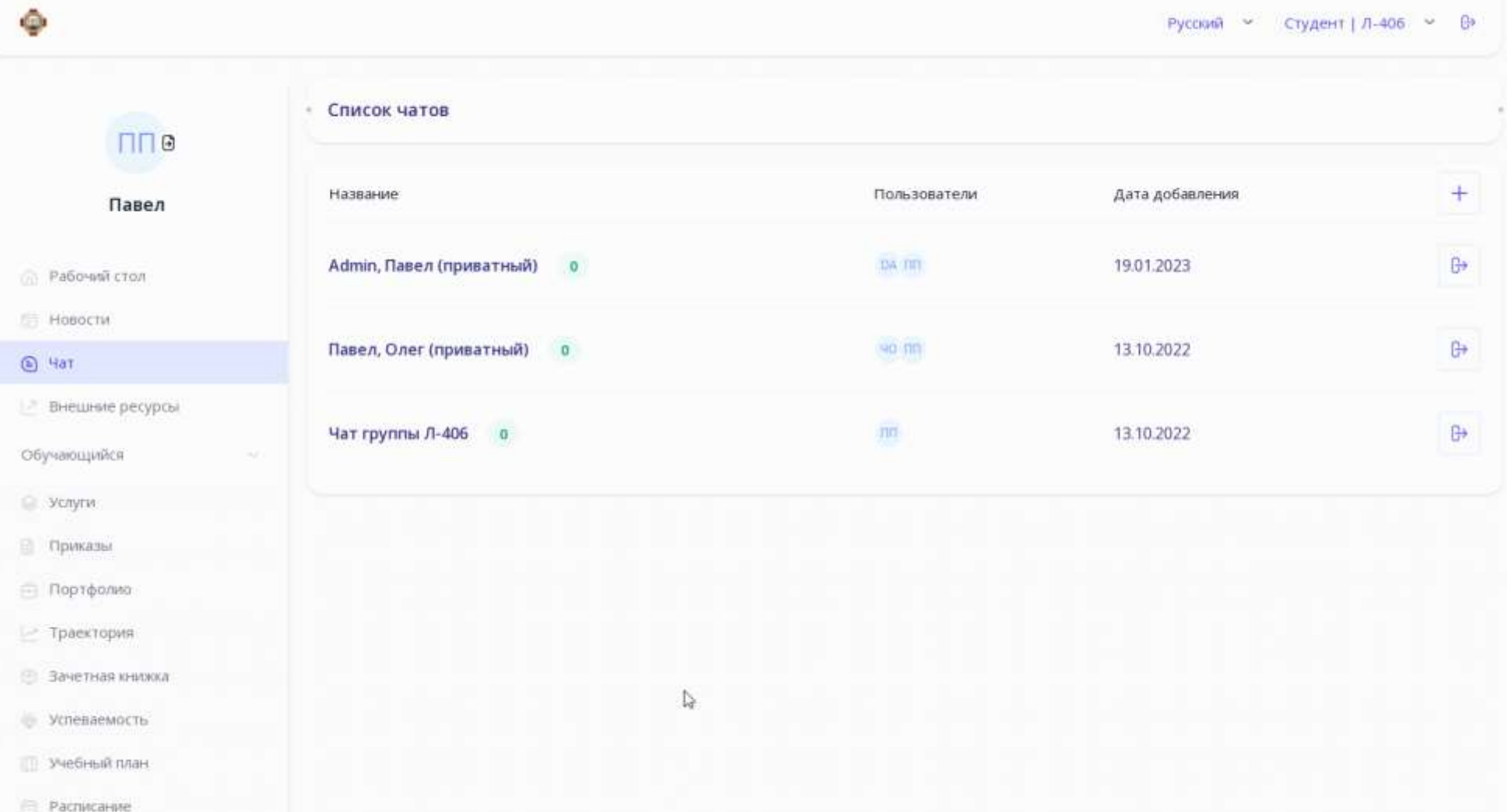

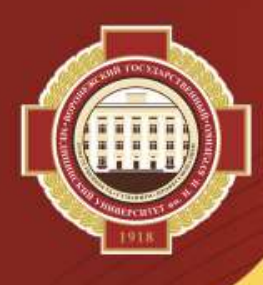

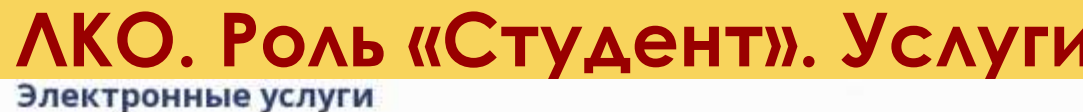

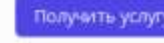

 $\alpha$ 

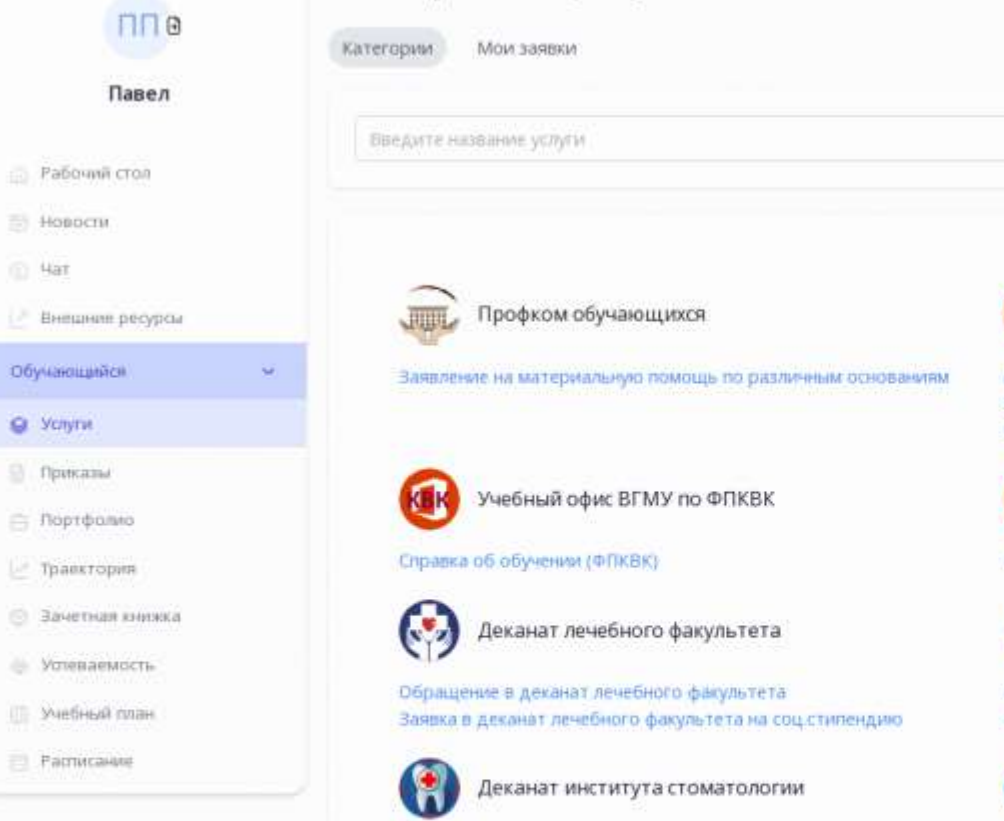

Обращение в деканат института стоматологии Заявка в деканат института стоматологии на соц стипендию

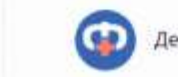

Деканат фармацевтического факультета

Обращение в деканат фармацевтического факультета Заявка в деканат фармацевтического факультета на соц стипендию

Учебный офис BГМУ по ВО

Академическая справка Заявка на копию документа из личного дела-Справка об обучении (ВО)

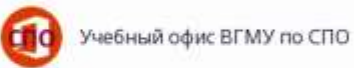

Справка об обучении (СПО)

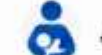

Деканат педиатрического факультета

Обращение в деканат педиатрического факультета Заявка в деканат педиатрического факультета на соцістипендию

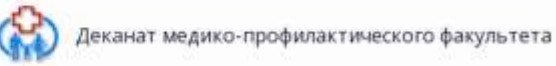

Обращение в деканат медико-профилактического факультета Заявка в деканат медико-профилактического факультета на соцістипендию

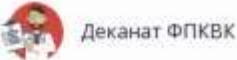

Обращение в деканат ФПКВК Завака в деканат ФПКВК на соц стипендию

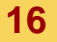

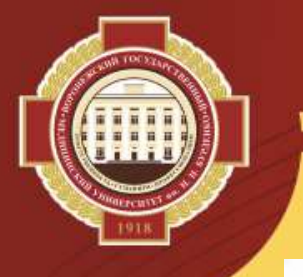

### **ЛКО. Роль «Студент». Услуги. Обращение в деканат**

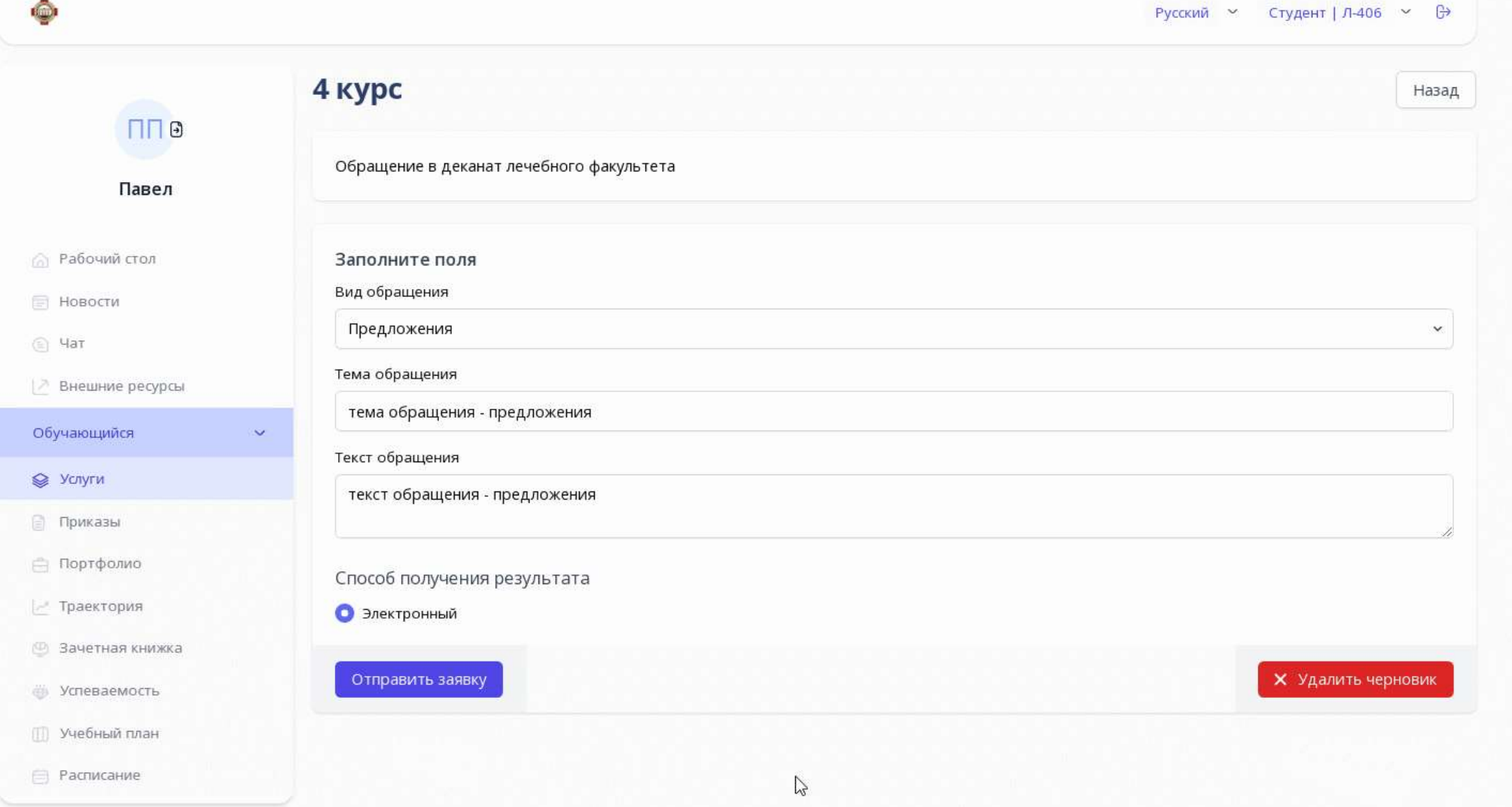

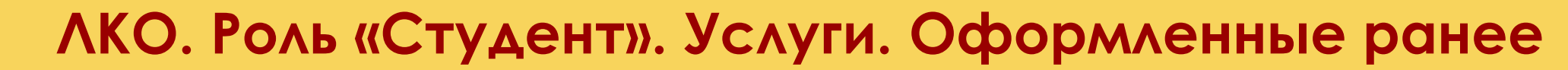

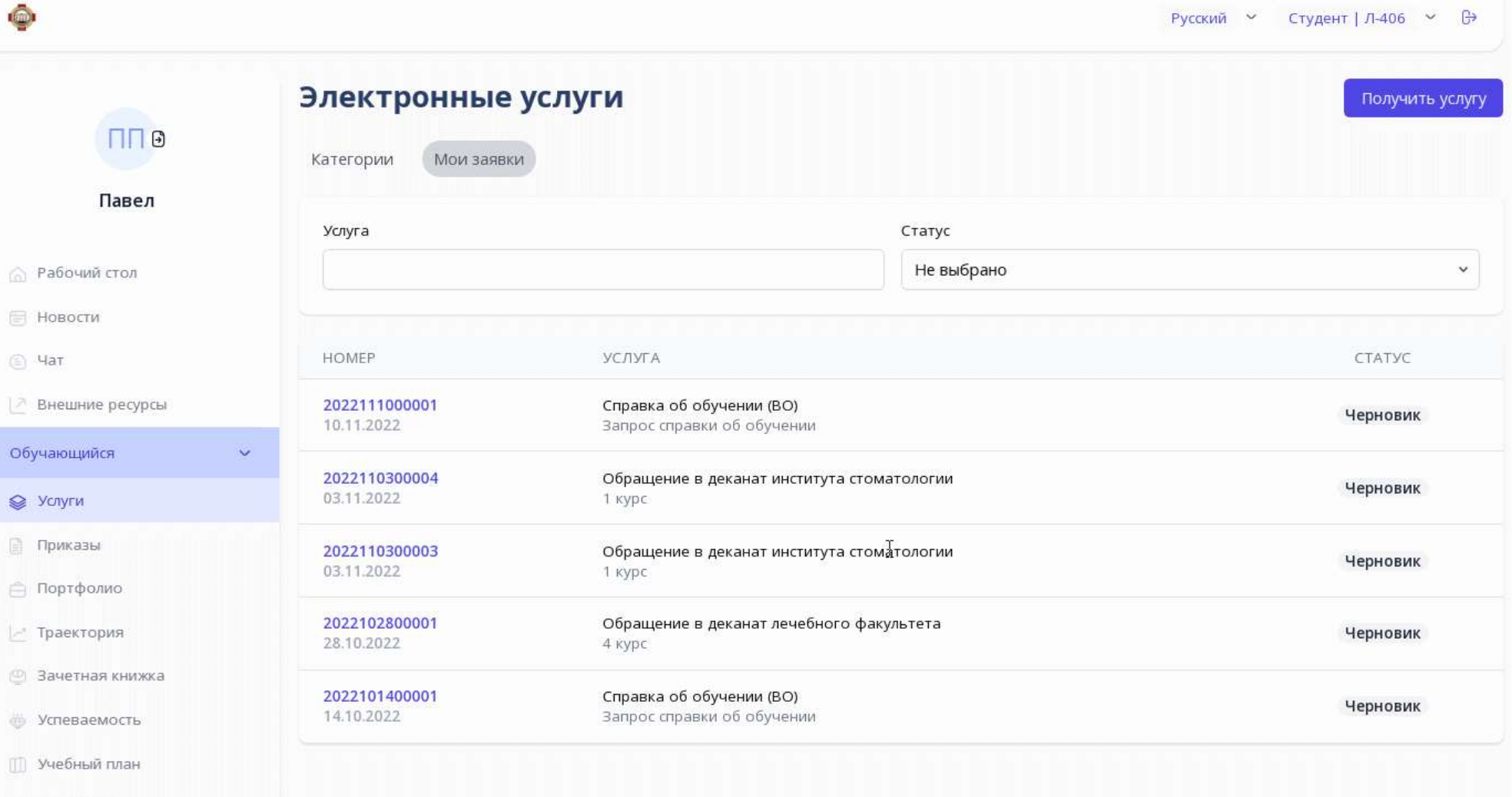

**Расписание** 

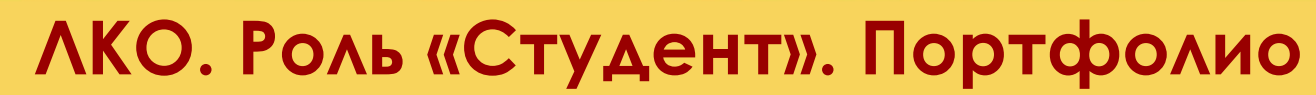

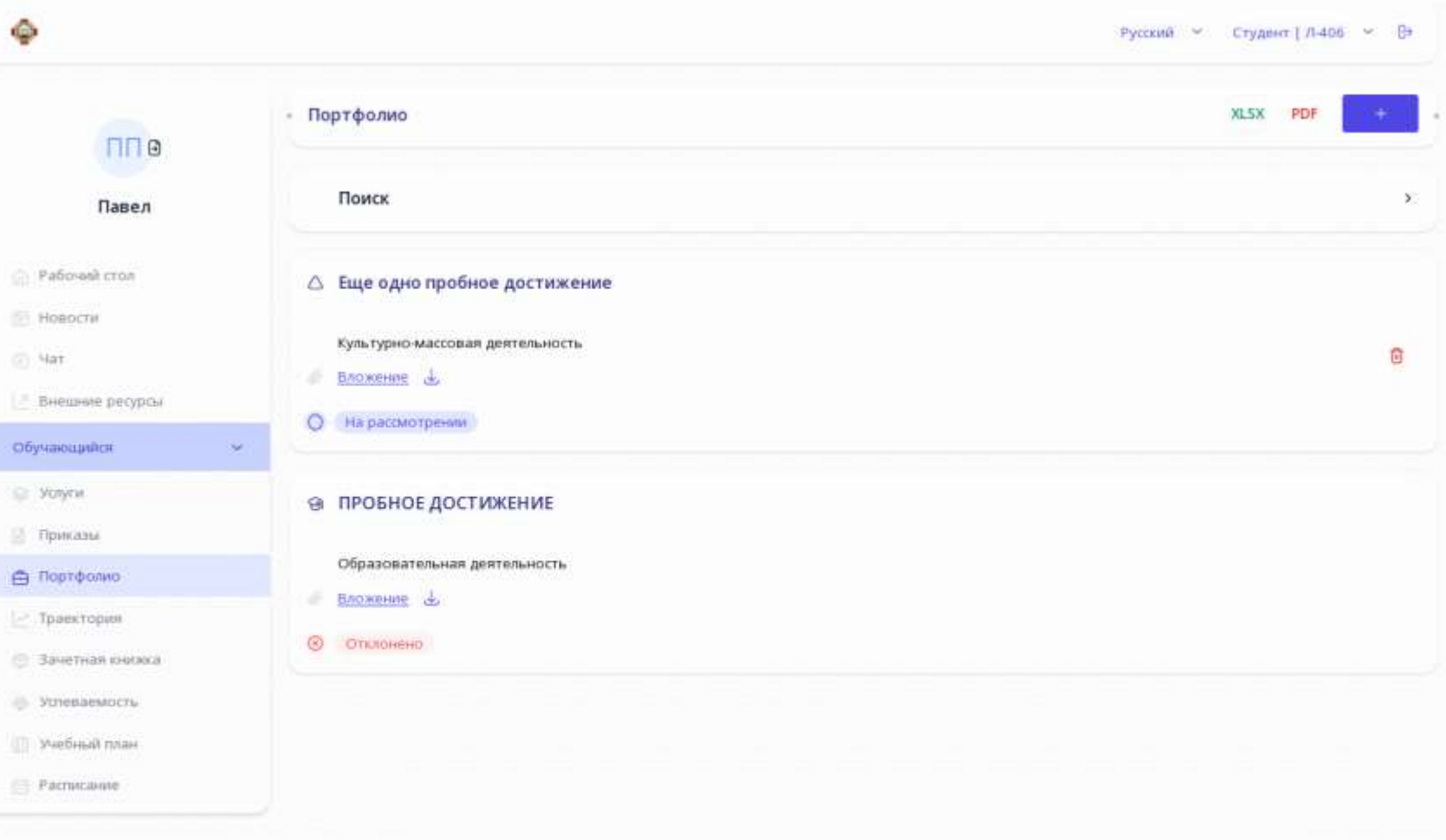

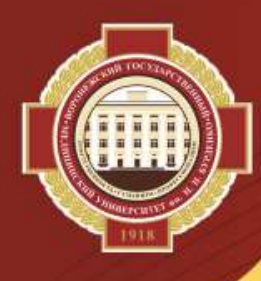

 $\ddot{\Phi}$ 

近  $106y$  $\geq 5$  $\begin{array}{c} \square \end{array}$ 

### **ЛКО. Роль «Студент». Приказы**

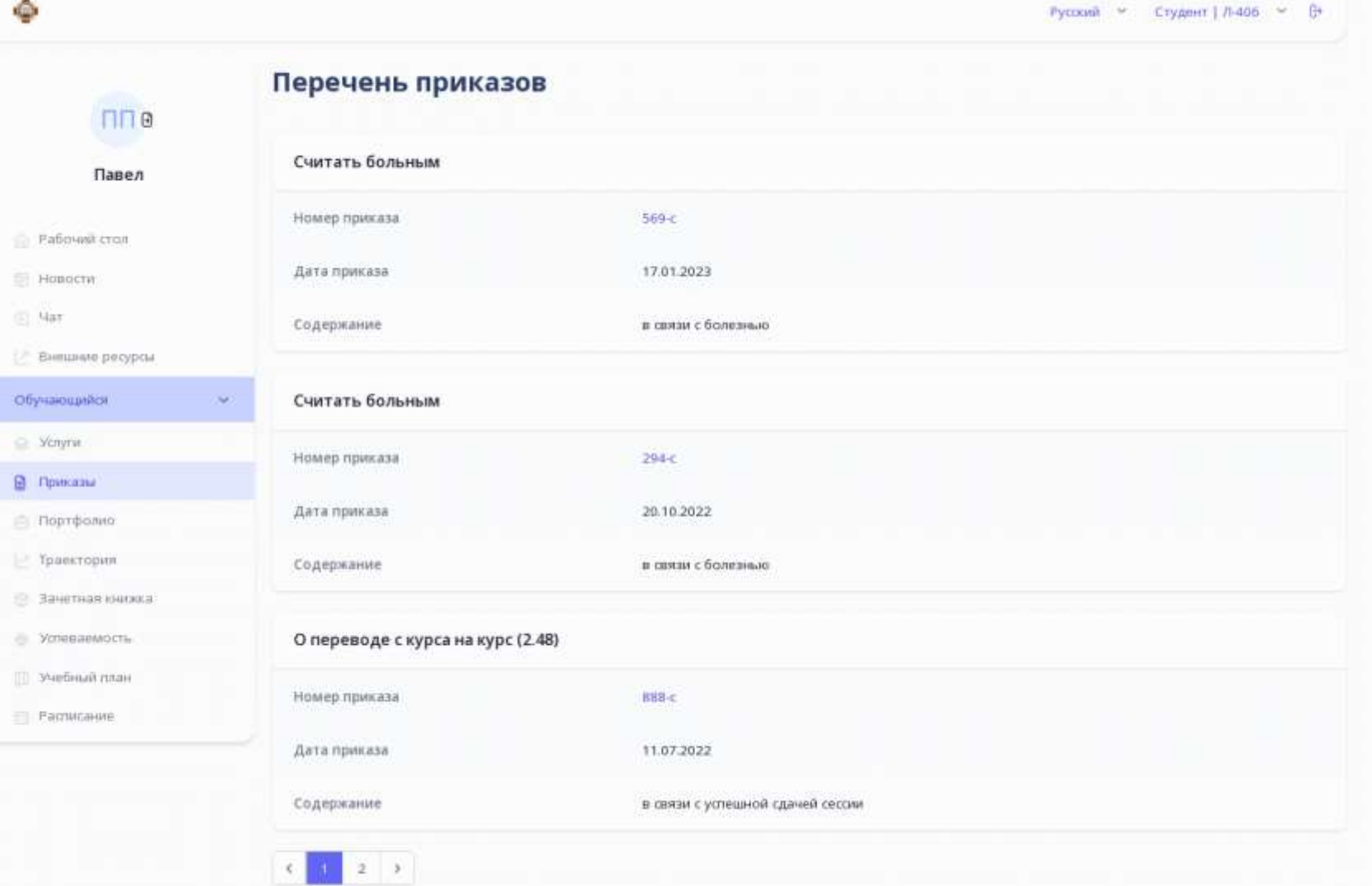

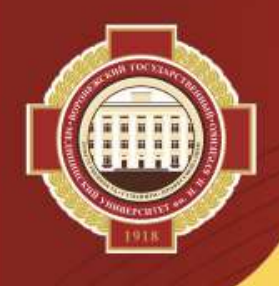

### **ЛКО: Роль «Сотрудник». Основная экранная форма**

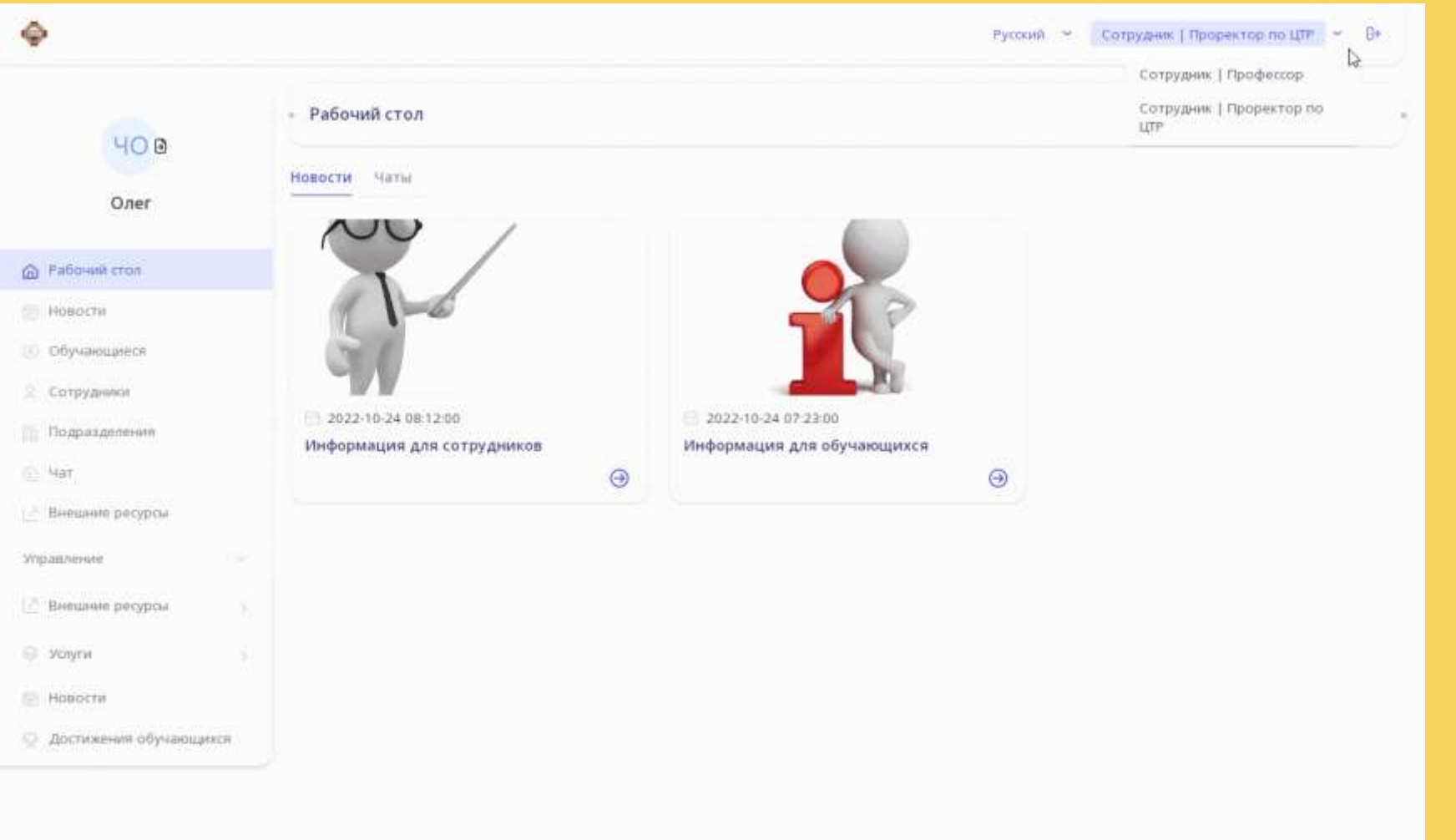

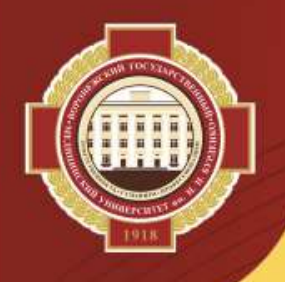

# **ЛКО. Роль «Сотрудник». Функционал**

1) переход на «Внешние ресурсы» (ОНМБ ВГМУ, Moodle, Webinar);

2) просмотр общего списка обучающихся (есть фильтры по ФИО, уровням образования, факультетам/ институтам, специальностям, курсам, группам);

3) просмотр общего списка сотрудников (есть фильтры по ФИО, подразделениям, должностям);

4) создание сообщения обучающемуся или сотруднику, зарегистрированному в ЛКО, 5) создание группового или приватного чата;

6) просмотр списков сотрудников и обучающихся через подразделения вуза (раздел «Подразделения»),

7) просмотр информации в разделе «Новости» и добавление своей записи (новой новости) в этот раздел;

8) обработка заявки (права для работы в разделе «Услуги» с заявками обучающихся даны заместителям деканов факультетов/институтов, курирующих свои курсы, сотрудникам отдела организации учебного процесса, председателю профкома обучающихся);

9) просмотр перечня имеющихся в системе услуг для студентов;

10) просмотр достижений обучающихся (есть фильтры по ФИО, уровню образования, факультету/институту, курсу, группе, виду достижения, статусу), распечатка списка достижений с использованием фильтра.

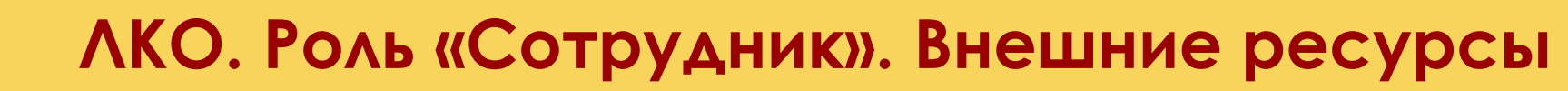

Русский У Сотрудник | Проректор по ЦТР У <sup>С</sup>

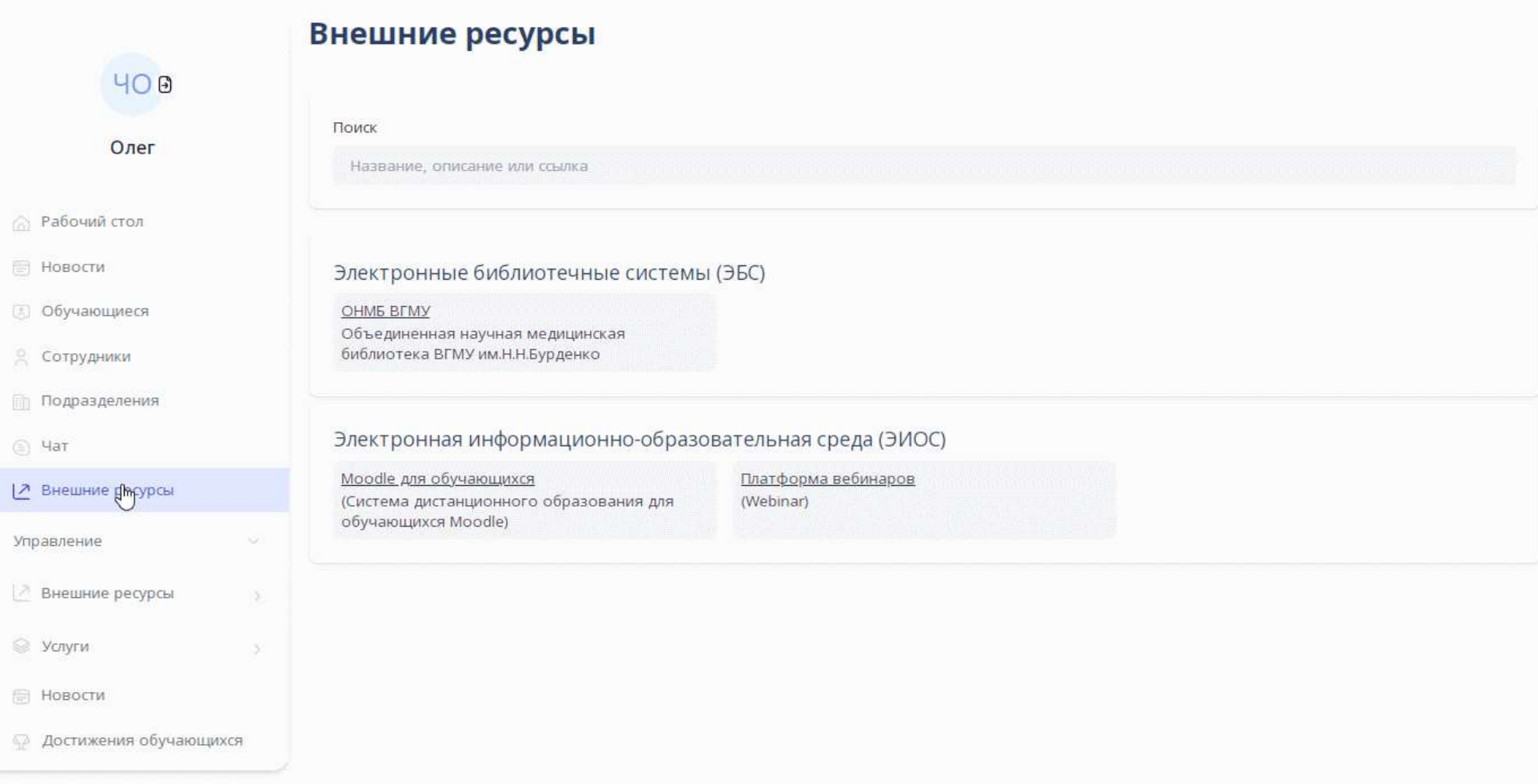

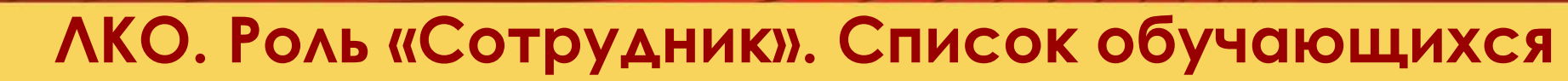

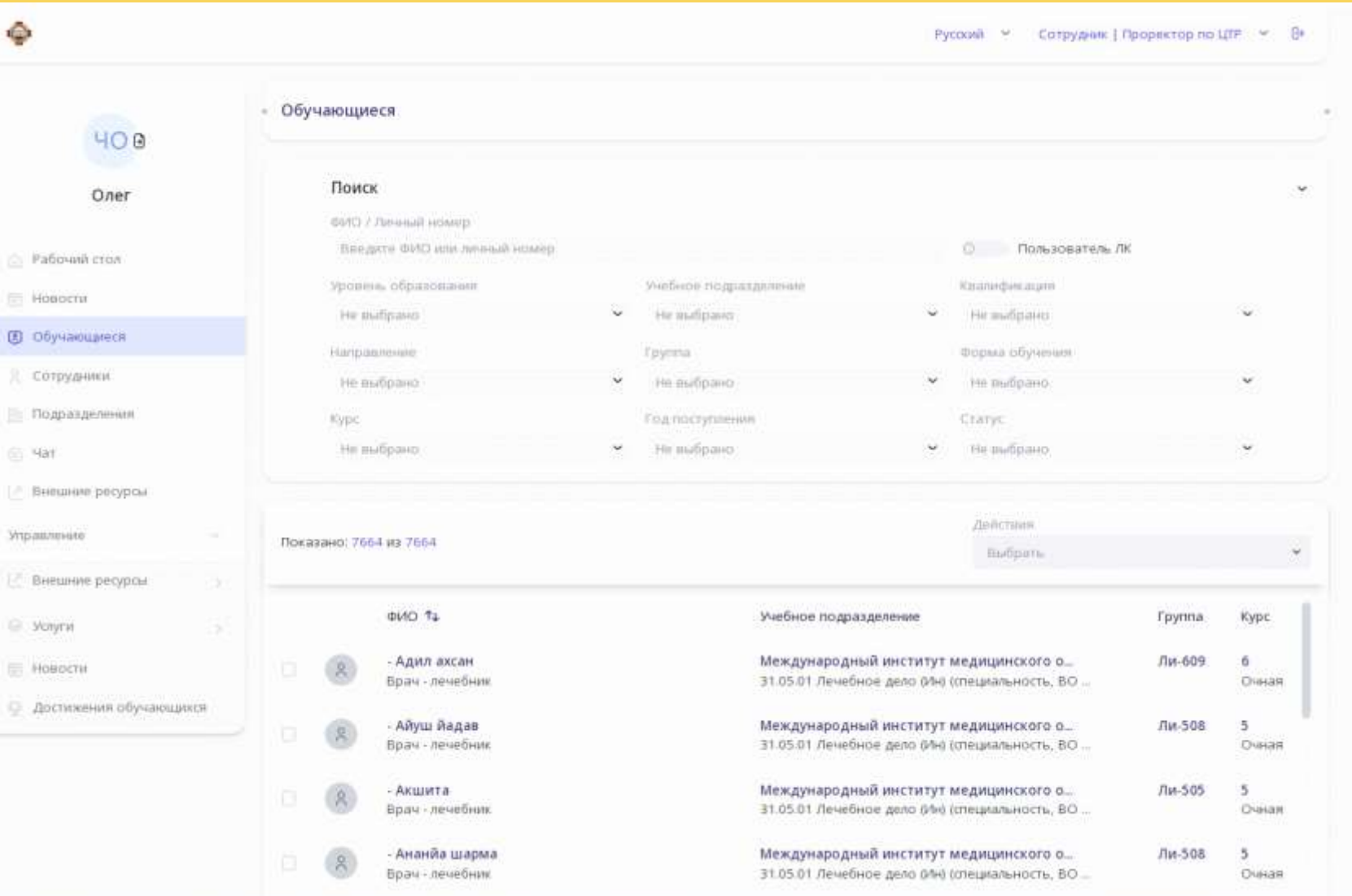

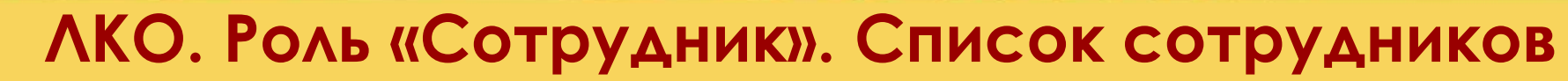

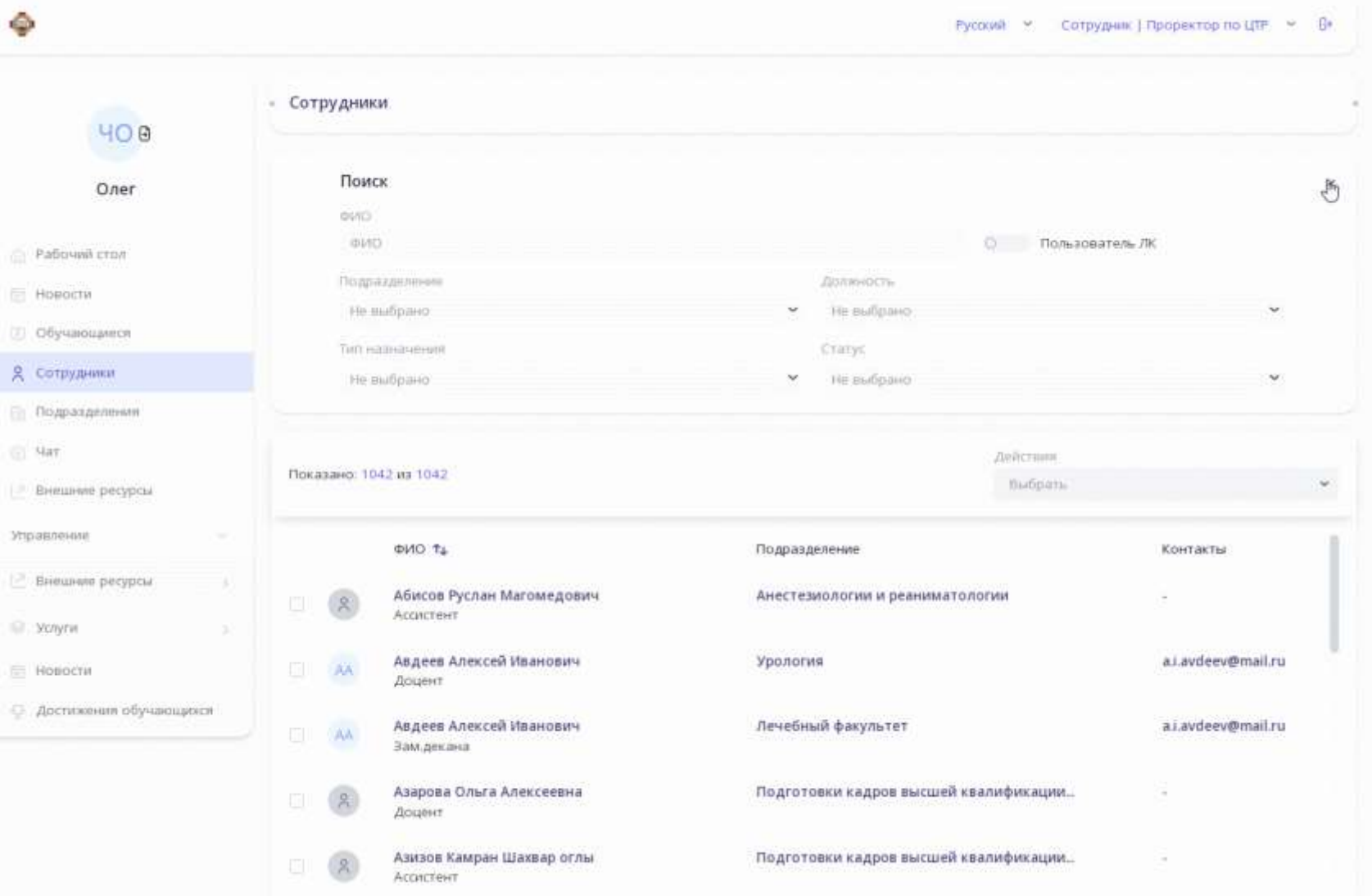

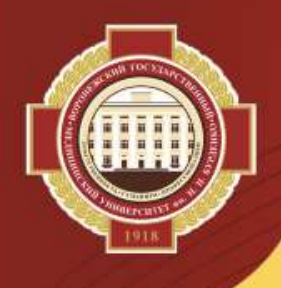

 $211$ 

**B** 

189

 $|12\rangle$ 

-121

### **ЛКО. Роль «Сотрудник». Раздел «Подразделения»**

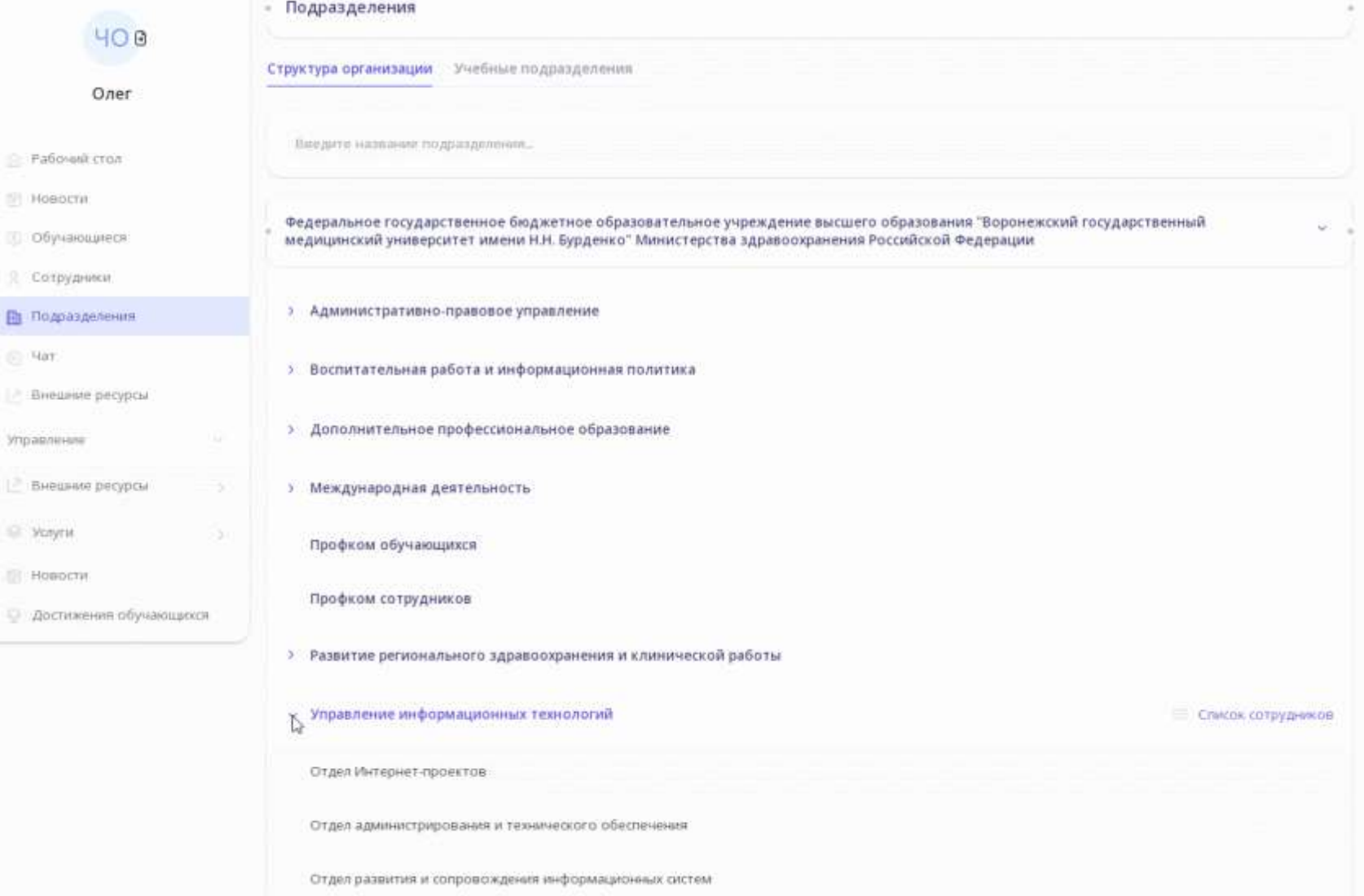

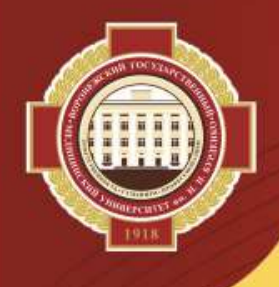

### **ЛКО. Роль «Сотрудник». «Учебные подразделения»**

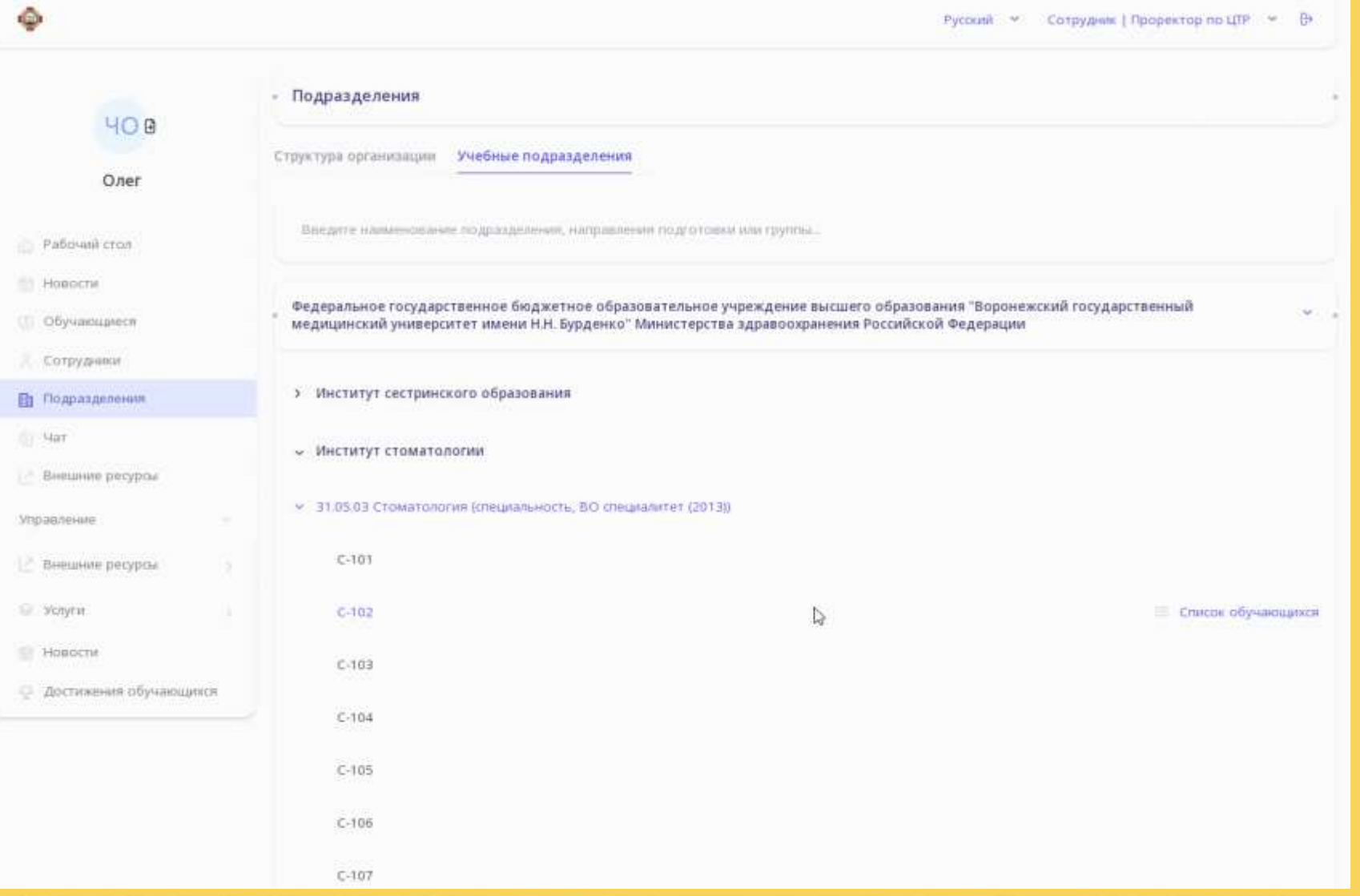

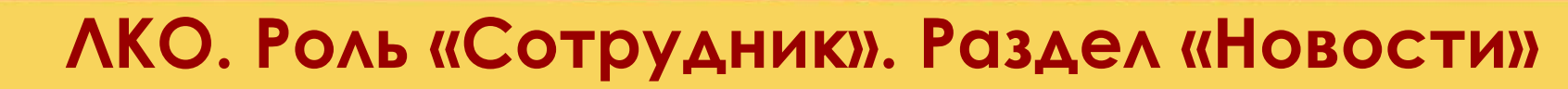

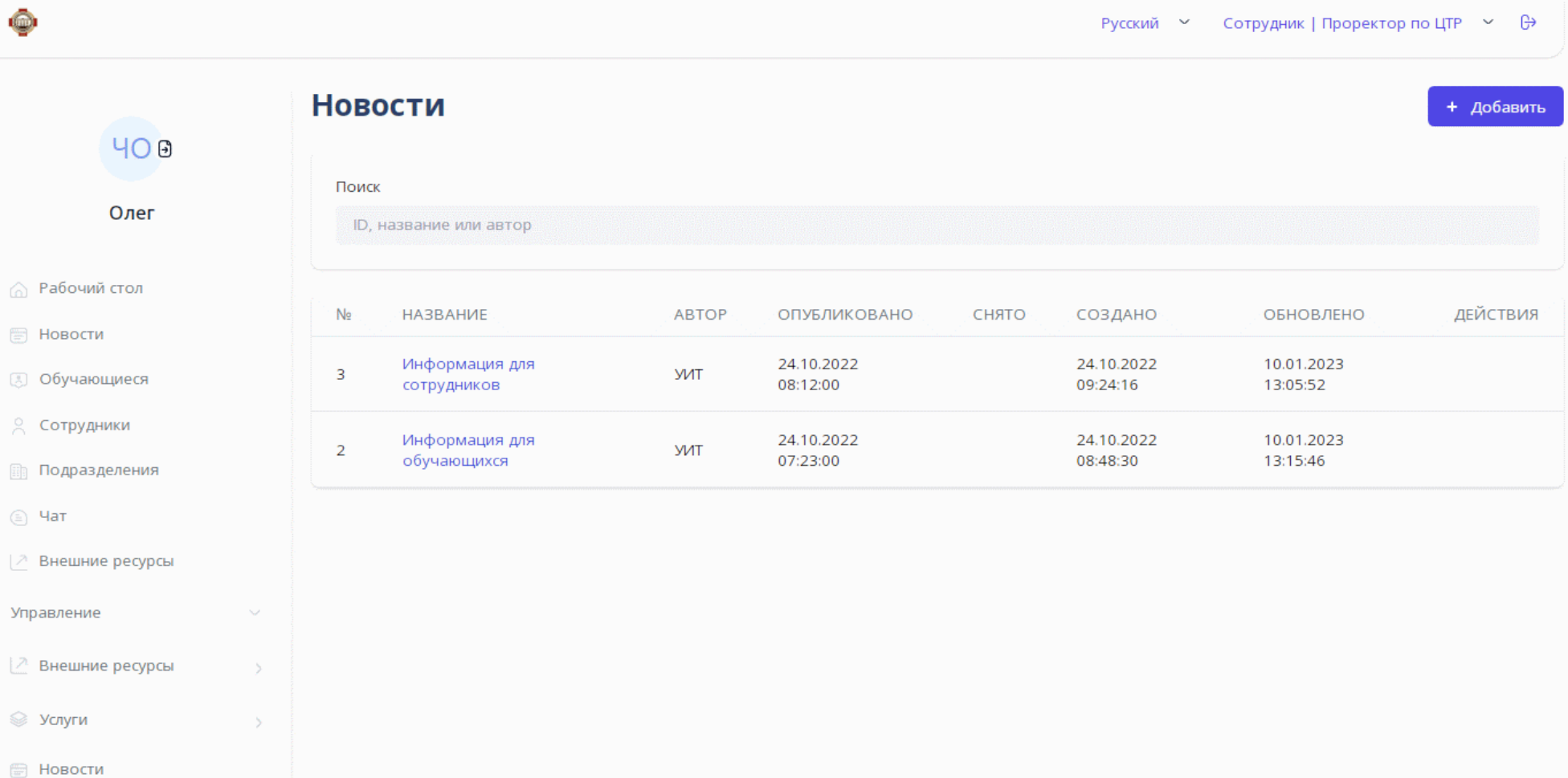

**Ф** Достижения обучающихся

 $\left[\begin{smallmatrix} 0 & 0 & 0 \\ 0 & 0 & 0 \\ 0 & 0 & 0 \end{smallmatrix}\right]$ 

 $\begin{smallmatrix} 1\\ 0\\0\end{smallmatrix}$ 

 $\sqrt{ }$ 

 $\mathbb{Z}$ 

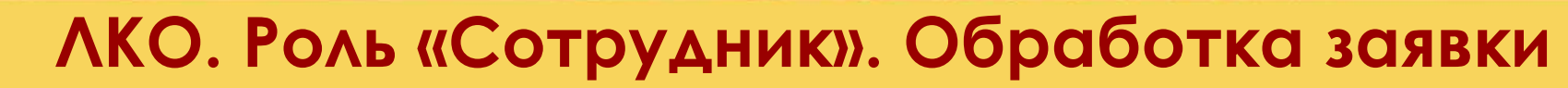

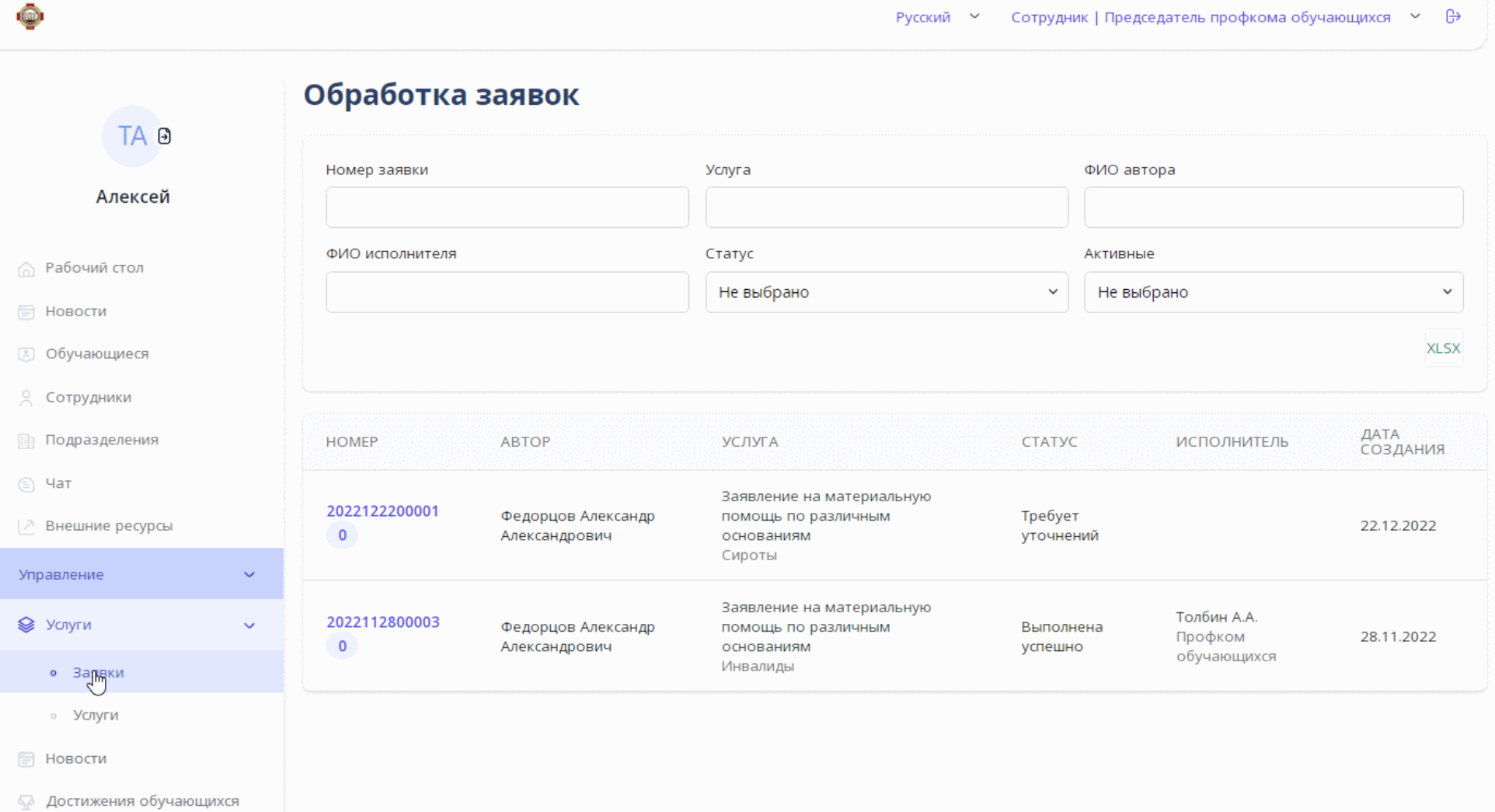

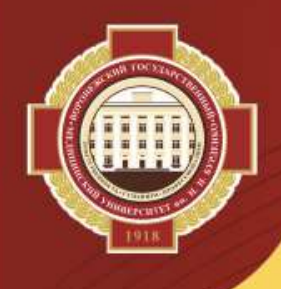

### ЛКО. Роль «Сотрудник». Просмотр перечня услуг

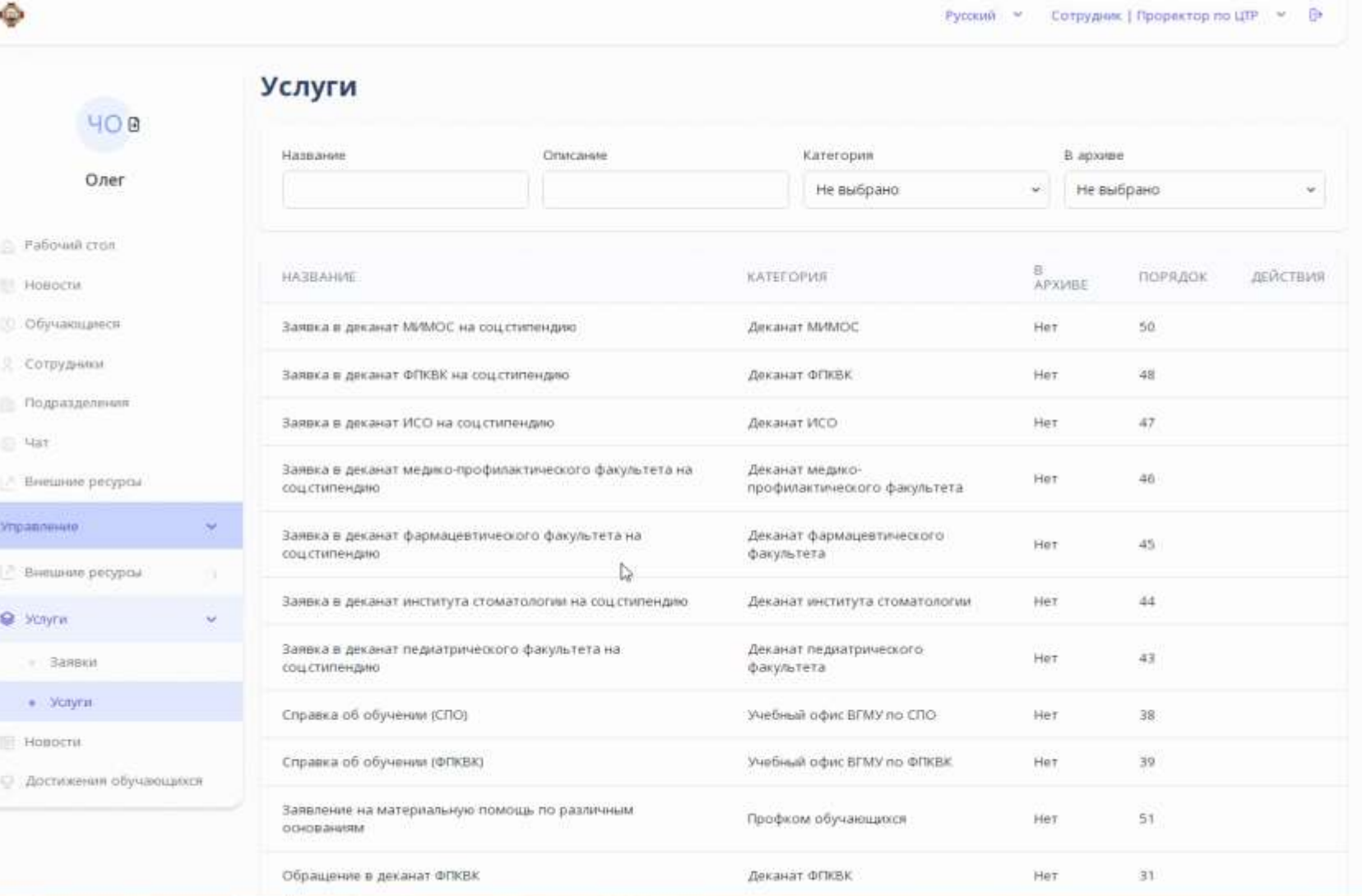

### ЛКО. Роль «Сотрудник». Просмотр достижений обучающихся

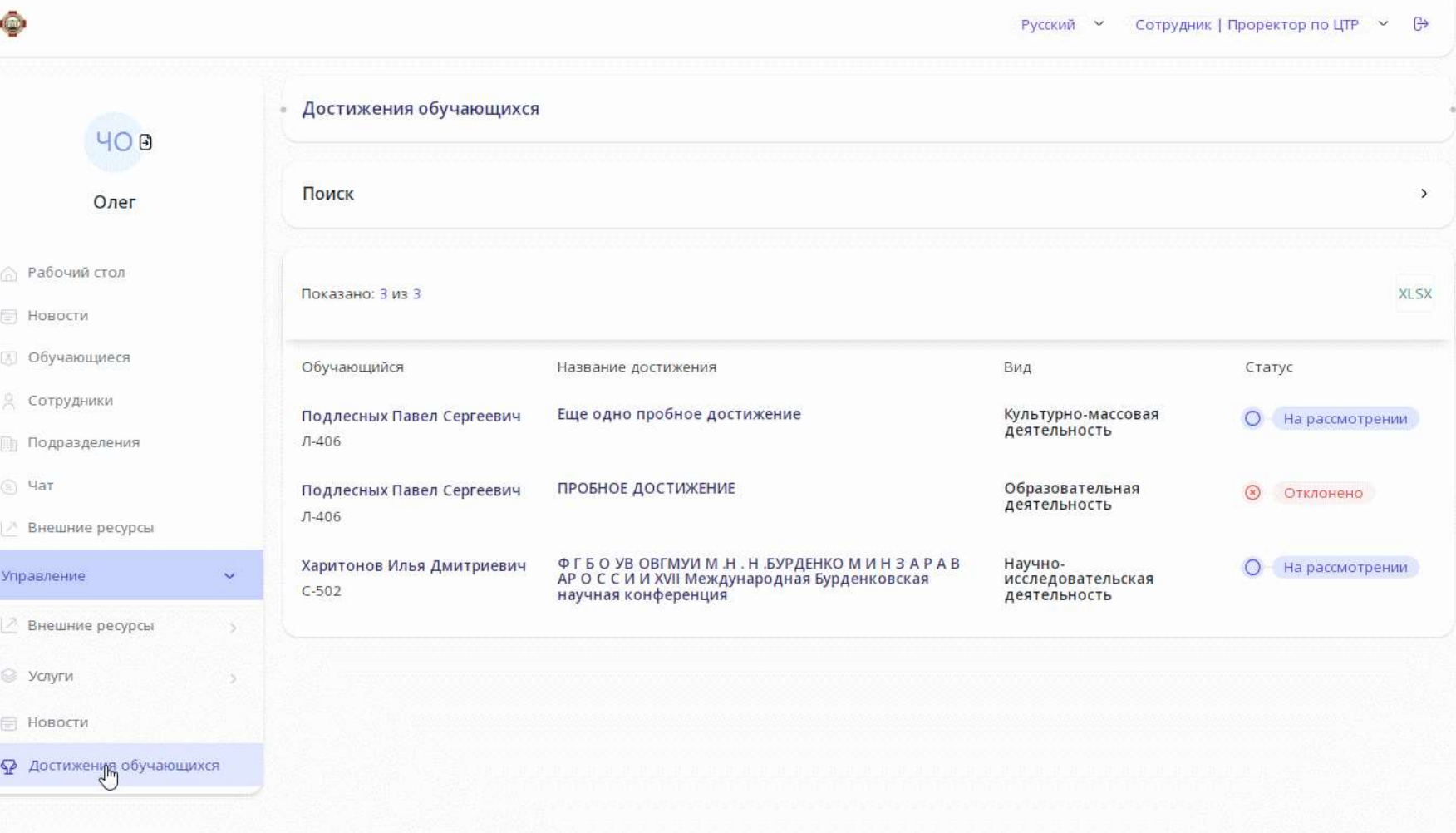

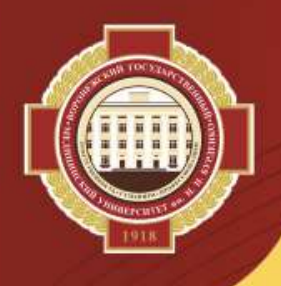

# **ЛКО. Роль «Родитель». Функционал**

1) просмотр текущей успеваемости обучающегося (по неделям или по месяцам);

- 2) просмотр содержимого зачетной книжки обучающегося;
- 3) просмотр базового учебного плана обучающегося;
- 4) просмотр индивидуальной образовательной траектории обучающегося;
- 5) просмотр достижений обучающегося в разделе «Портфолио»;
- 6) просмотр приказов обучающегося.

# **ЛКО: Роль «Родитель». Успеваемость**

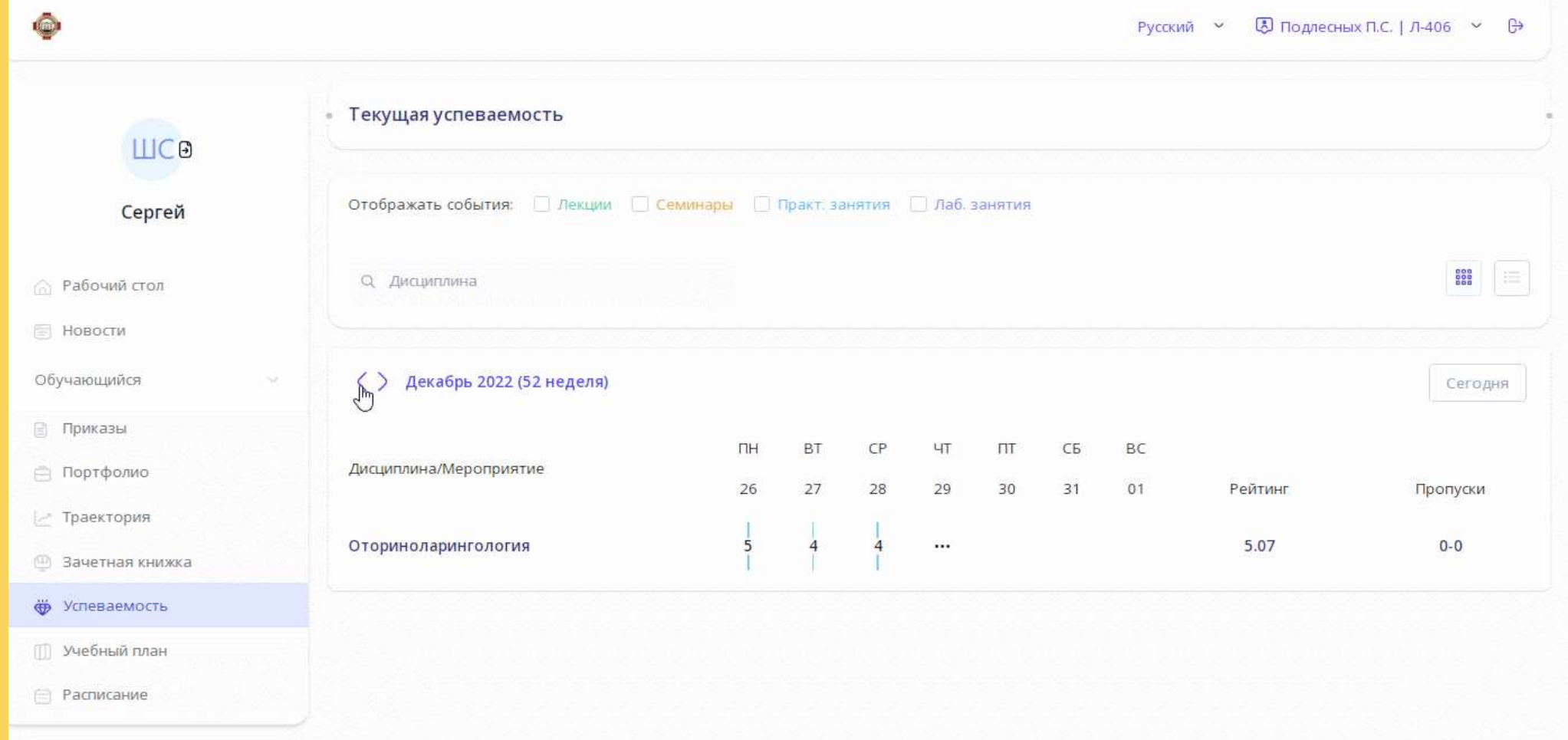

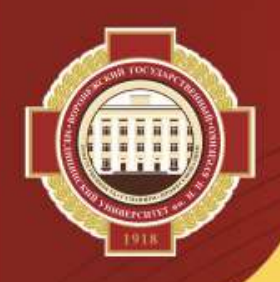

# **Выполненные работы по настройке ЛКО**

1. Проведено более 25-ти обновлений ЛКО с тестированием заявленных разработчиком изменений в новых версиях личного кабинета.

2. Создано 5 справочников, 13 категорий услуг, 23 услуги, 72 реализации услуг, 21 форма, подключено 3 внешних ресурса. При необходимости возможно создавать новые категории услуг, услуги и их реализации.

3. Произведена настройка ролей обучающихся, сотрудников, родителей, верификаторов достижений.

4. Даны права заместителям деканов факультетов, заместителям директоров институтов для работы с заявками обучающихся, курируемых ими, на услуги деканатов.

5. Даны права председателю профкома студентов для работы с заявками обучающихся вуза на услуги профкома.

6. Даны права сотрудникам отдела организации учебного процесса, ИСО, ФПКВК для работы с заявками на услуги по заказу справок об обучении.

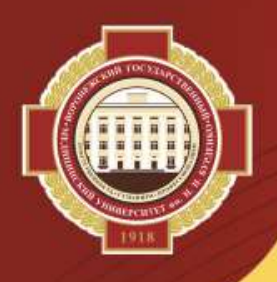

# **Необходимые работы по настройке ЛКО**

1. Создание формы и реализация услуги по заказу справки о стипендиальных выплатах, предоставление прав сотрудникам бухгалтерии на работу с заявками на эту услугу.

2. Создание формы и реализация услуги по заказу копии документа из личного дела обучающегося и предоставление прав сотрудникам, имеющим доступ к этим документам, на работу с заявками на эту услугу.

3. Добавление роли «Верификатор достижений» сотрудникам деканатов, которые будут заниматься проверкой в ЛКО внесенных обучающимися достижений.

**35** 4. Заполнение расписания в системе «ТАНДЕМ.Университет» – после этого в разделе «Расписание» у обучающихся и родителей появилась возможность видеть расписание занятий конкретного обучающегося в виде списка с указанием преподавателей, с возможностью просмотра расписания обучающегося по конкретному преподавателю (при текущей настройке ЛКО в разделе «Расписание» происходит переход на расписание, размещенное на сайте вуза).

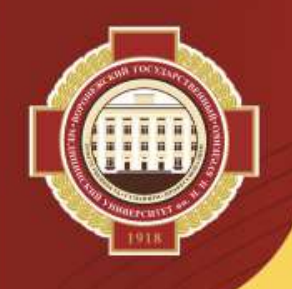

# **Переход на российское оборудование и ПО**

1. На новых или «обновленных» компьютерах устанавливается российская операционная система *Astra Linux* и офисные пакеты *Р7 Офис, Мой офис* и др.:

- могут возникнуть проблемы с совместимостью используемого ПО с новой ОС;

- файлы, созданные ранее в приложениях MS Office, могут не совсем корректно открываться в российском ПО (придется частично переделывать заново; или сохранять в формате PDF).

2. Отсутствие возможности закупки и продления лицензий ПО ведущих западных вендоров (Microsoft, Adobe, Corel, Autodesk, IBM, Cisco, Huawei и др.):

- использование альтернативного российского ПО;

- отсутствие российского ПО в отдельных сегментах рынка ПО.

3. Административная и уголовная ответственность за использование нелицензионного ПО.

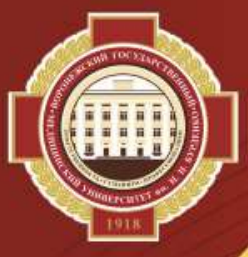

### **Переход на новую корпоративную почту**

С 17 апреля 2023 г. изменяются условия предоставления услуг компанией Яндекс по использованию корпоративной почты.

*Предстоящие изменения* в ВГМУ им. Н.Н. Бурденко:

- корпоративная почта останется только у структурных подразделений университета;

- корпоративная почта структурного подразделения обязательна к использованию, будет размещена на сайте университета и являться одним из основных каналов для получения документов и сообщений при осуществлении официальной рассылки;

- изменятся адреса корпоративной электронной почты – будет осуществлена привязка адреса не к физическому лицу, а к структурному подразделению;

- после 17 апреля 2023 г. все старые адреса корпоративной почты (…@vrngmu.ru) преподавателей, а также файлы, расположенные на «облачных» хранилищах Яндекс будут недоступны.

#### **Что необходимо сделать**:

- сформировать список новых корпоративных адресов - УИТ с учетом потребностей структурных подразделений университета, до 12.02.2023 г.;

- скопировать из старой корпоративной почты и с «облачных» хранилищ всю необходимую информацию, адресную книгу - владельцы электронной почты, сотрудники УИТ, до 10.04.2023 г.

- осуществить перерегистрацию пользователей (с привязкой к актуальной электронной пазте) в системах Webinar, Moodle и личном кабинете Тандем – ППС, УИТ, ОЭМО, до 17.04.2023 г.

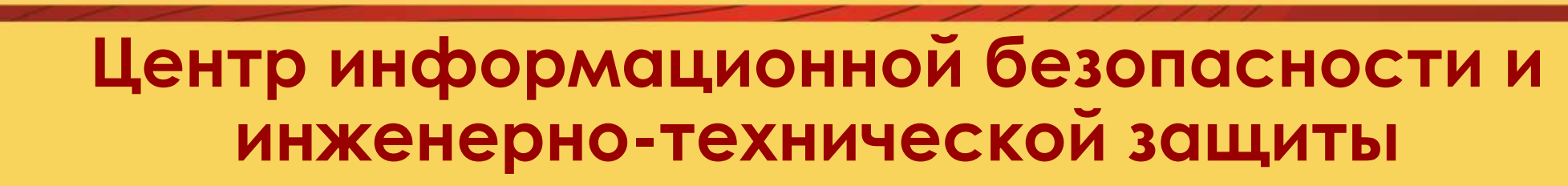

*Создан* в январе 2023 г.

*Руководитель* - Харин Александр Валерьевич.

*В сферу ответственности подразделения входит:*

- обеспечение информационной безопасности университета;

- организация работы с ЭЦП;

- построение защищенных сегментов локальной вычислительной сети и организация обмена данными с государственными информационными системами и федеральными сервисами через защищенный канал;

обеспечение защиты критической информационной инфраструктуры (медицинские информационные системы клиник);

- обеспечение работы системы контроля управления доступом университета (СКУД) и системы видеонаблюдения, в том числе, выполнение работ по обеспечению студентов и сотрудников электронными пропусками;

- защита персональных данных и др.

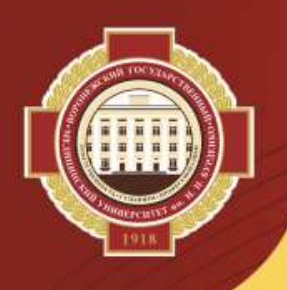

#### **Актуальные вопросы обеспечения информационной безопасности**

#### *Использование электронных цифровых подписей (ЭЦП, ЭП):*

- в настоящее время в университете используется более 200 ЭЦП;

- требуется ежегодное продление ЭЦП (срок действия – 15 месяцев);

- просьба всем владельцам ЭЦП следить за сроком окончания их действия, и за 14 дней до его окончания обратиться к Харину А.В. с новой доверенностью и флешкой, на которой записана ЭЦП.

#### *Ограничение на использование USB флеш-накопителей:*

- использование на компьютерах университета только зарегистрированных флеш-накопителей;

- количество зарегистрированных накопителей не ограничено;

- по возможности использовать электронную почту и мессенджеры для отправки файлов на рабочие компьютеры.

#### *Система контроля управлением доступа (СКУД):*

- всем студентам, у которых нет пропуска или он не работает, включая выпускные курсы, необходимо подойти в 307к УЛК с 12:30 до 15:00 с понедельника по пятницу для получения или регистрации своего пропуска (банковской карты) в системе СКУД;

- для первокурсников 2023 года все пропуски будут оформлены до 03 сентября 2023 года и переданы в деканаты, выдача пропусков будет возможна непосредственно деканатом вместе со студенческими билетами и зачётными книжками;

- для иностранных студентов на данный момент проводится процедура закупки магнитных карт и необходимого оборудования для изготовления пропусков. **39**

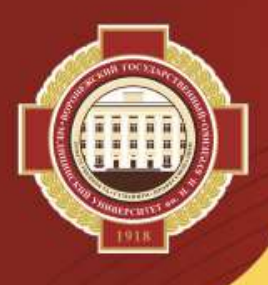

### **Обновление сайта университета**

- В течении 2023-2024 гг. будет осуществлен переход сайта университета на новый шаблон:
- современный дизайн;
- адаптация под мобильные устройства;
- обновленная структура сайта.

Первый этап – создание обязательного раздела «Сведения об образовательной организации, соответствующего требованиям Рособрнадзора и Минобрнауки РФ.

#### *Структура раздела:*

- Основные сведения
- Документы
- Образование
- Образовательные стандарты и требования
- Руководство. Педагогический (научно-педагогический) состав
- Материально-техническое обеспечение и оснащённость образовательного процесса
- Стипендии и меры поддержки обучающихся
- Платные образовательные услуги
- Финансово-хозяйственная деятельность
- Вакантные места для приема (перевода) обучающихся
- Доступная среда
- Международное сотрудничество

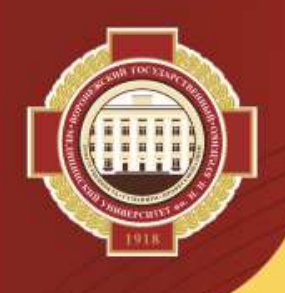

#### **Работа с оборудованием в лекционных залах университета**

#### *Начало работы*:

- 1. Открыть трибуну
- 2. Включить питание трибуны (большая зеленая кнопка)
- 3. Включить компьютер (на трибуне это металлическая кнопка с подписью: «ПК»)
- 4. Вставить флешку в разъем с подписью «флешки»
- 5. Включить микрофон. Кнопка расположена на микрофоне.
- 6. Включить телевизоры с пульта если это не обходимо

*Завершение работы* – выполнение пп. 1-6 в обратном порядке.

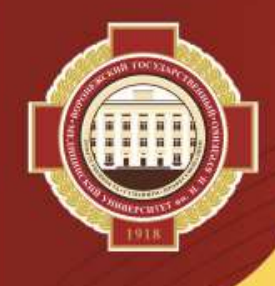

# СПАСИБО ЗА ВНИМАНИЕ